# **目錄**

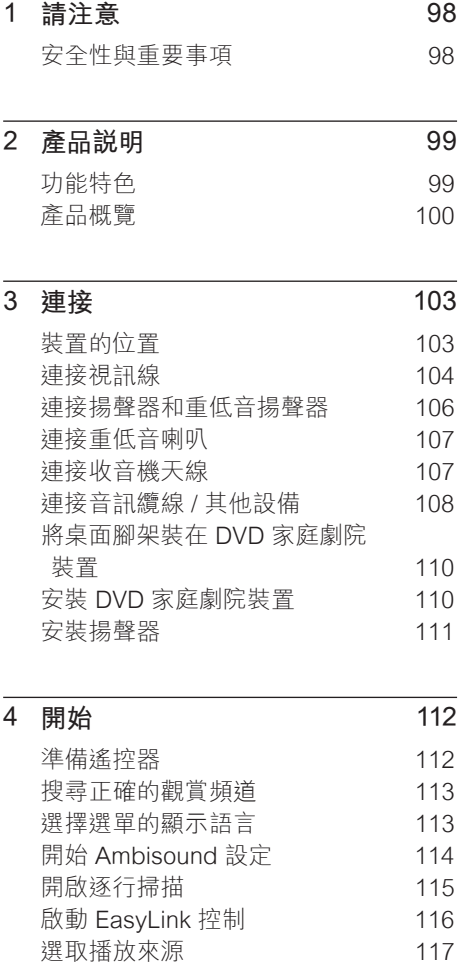

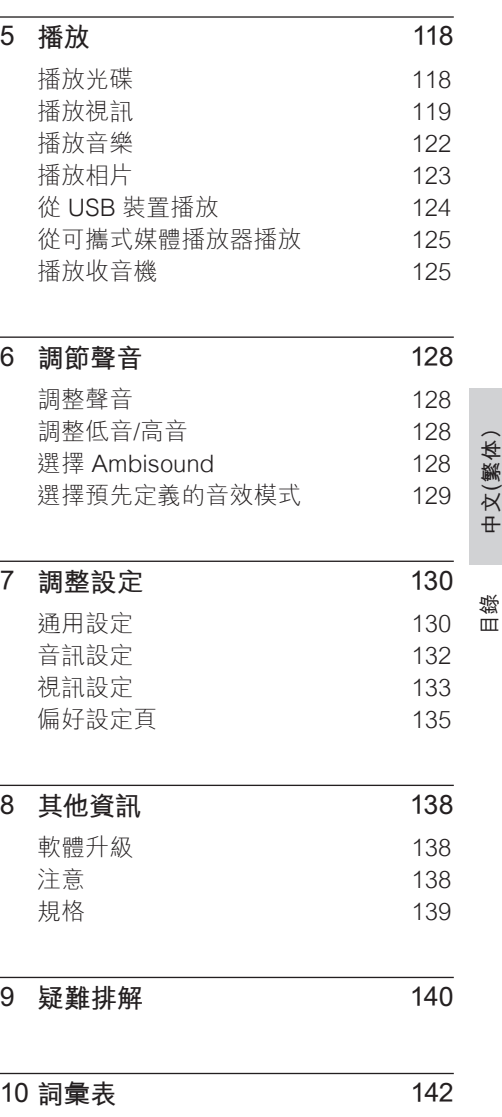

# **1 請注意**

## **安全性與重要事項**

## 警告!

會有起火或遭到電擊的危險!

- 本產品的通風孔暢通,空氣可自由流通。請至少 在本產品周圍保留 5 至 10 公分的空間。
- 請勿直接將本產品曝曬於陽光下,或靠近未隔 離的火燄或熱源。
- 請勿將本產品放在其他電器上。
- 雷擊時請遠離本產品。
- 請勿打開本產品的外殼。請交由合格人員保養 維修。
- 勿讓本產品接近水、溼氣及液狀物體。

### **注意!**

- 若電池電量耗盡或將長時間不使用遙控器,請 將電池取出。
- 切勿混用電池 (新舊混用或碳鹼性電池混用 等)。
- 電池內含化學物質,應妥善丢棄。
- 打開時會有可見及不可見的雷射輻射。請避免雷 射光束的照射。
- 請確保電源插座在可觸及之處。如果發生異常 情形,請完全中斷電源 (將電源線從插座上拔 下)。

#### **回收說明**

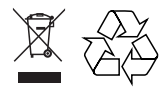

本電子設備內含大量可回收或可重複使用 的材質,但是需由專業公司拆解。請至資 源回收中心棄置舊機台。請根據各地法規 丟棄包裝材料、廢電池和舊機器。

#### **版權說明**

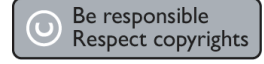

本產品採用具有版權保護的技術,受到某 些 美國 專利及其他 Macrovision Corporation 和其他權利擁有者的智慧財產 權保護。使用本版權保護技術必須經由 Macrovision Corporation 授權,且限於家 用及其他有限檢視使用,除非 Macrovision Corporatio 另外授權。禁止執行反向工程 或拆解。

# **2 產品說明**

感謝您購買本產品,歡迎使用飛利浦產品! 請至 www.philips.com/welcome 登錄您的 產品,以獲得飛利浦的完整支援。

本 DVD 家庭劇院是專為滿足您的家庭視聽 需求而設計。請盡情享受 DVD 家庭劇院的 多聲道環繞音效及絕佳的畫質。

## **功能特色**

#### **視訊升級至 1080p**

您可以使用高解析度電視 (HDTV) 觀賞高畫 質的 DVD 影片。這套 DVD 家庭劇院提供 高解析度的視訊播放,解析度高達 1080p,帶給您驚奇的視覺體驗。高度精細 的畫面和鮮明的色彩,帶給您更真實的影 像。

#### **EasyLink**

EasyLink 採用 HDMI CEC (消費性電子控 制) 業界標準通訊協定, 透過 HDMI 和所有 HDMI CEC 相容的裝置共用功能。連線的 裝置只需要使用一部遙控器即可完全控制。

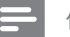

**備註**

• 飛利浦不保證與所有 HDMI CEC 裝置都能 100% 互通。

#### **Ambisound**

飛利浦 Ambisound 技術以較少的揚聲器重 現多聲道環繞音效,無需費力裝設全頻揚 聲器系統就能呈現多重環繞體驗。

#### **USB DIRECT 與 MP3 LINK**

只要將您的 USB 裝置插入 USB 插槽, 就 可以播放裝置內的 MP3/WMA/JPEG/DivX 檔案,或將您的行動媒體播放器插入 MP3 LINK 插槽,就能夠享受音質絕佳的音樂。

#### **將音訊輸出與視訊播放同步**

這套 DVD 具備延遲音訊輸出的功能,當視 訊信號傳送至電視的速度較音訊慢時,即 可發揮絕佳的影音同步效果。

# **中文(繁体)**

產品說明

#### **區碼**

DVD 電影通常不會在全球各區同步發行, 因此所有的 DVD 播放機都會設定特定的區 碼。

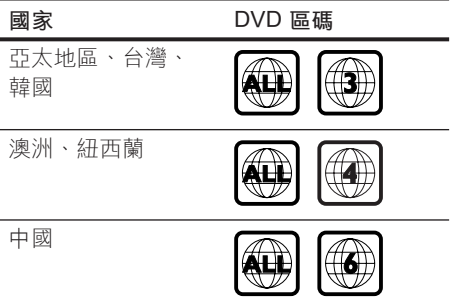

## **產品概覽**

#### **遙控器**

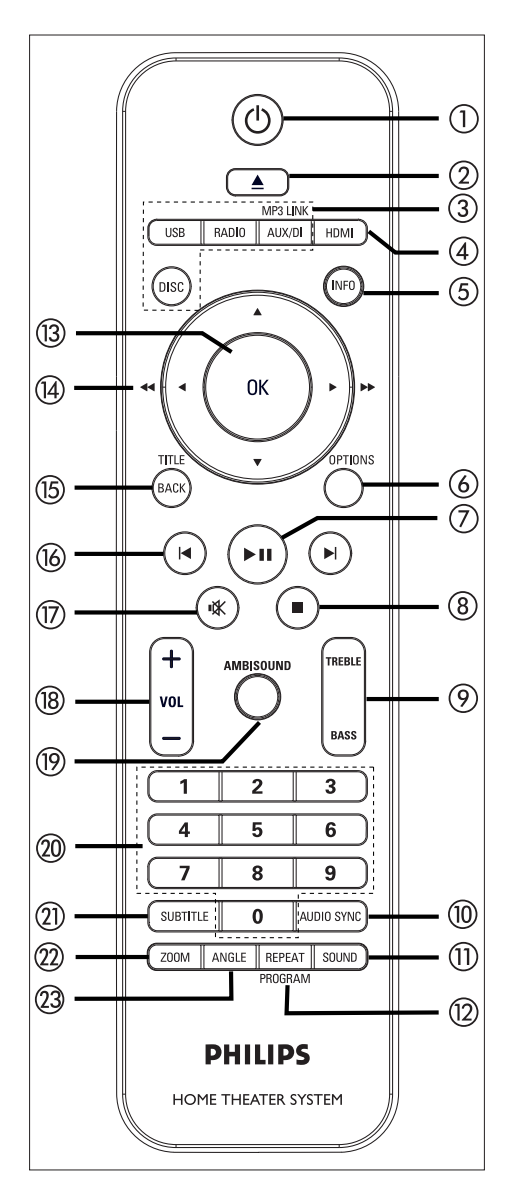

## $\sigma$   $\sigma$

- 啟動本裝置或關閉進人待機模式。
- 按住个放來關閉本裝置和所有 HDMI CEC 相容電視/裝置 (僅限 EasyLink 控制)。
- 2 全 (開啟/關閉)
	- 開啟或關閉光碟插槽。
- c **音訊來源按鈕**
	- DISC: 切換到 DISC (光碟) 模式。在 光碟模式時,存取或退出光碟選 單。
	- USB: 切換到 USB 模式。
	- RADIO: 切換至 FM 或 AM/MW 頻 道。
	- AUX / DI / MP3 LINK: 切換到您用來 連接外部裝置的 AUX1 INPUT, AUX2 INPUT, AUX3 INPUT, DIGITAL INPUT 或 MP3 LINK。
- d HDMI
	- 選取 HDMI 輸出的視訊解析度設 定。
- e INFO
	- 顯示目前狀態或光碟資訊。 •
	- 以 12 個縮圖檢視顯示相片檔案。
- **6** OPTIONS
	- 存取或退出 OPTIONS 選單 (本選項 提供各項設定選項)。
- (7) ▶Ⅱ (播放/暫停)
	- 開始或暫停光碟播放。
	- RADIO: 開始自動收音機設置 (僅初 次安裝時可使用)。
- (8) (停止)
	- 停止播放光碟。 •
	- RADIO: 清除目前預設的電台。
- (9) TREBLE / BASS
	- 切換到高音或低音模式。然後按卜 VOL + - 設定音量設定。
- **(ii) AUDIO SYNC** 
	- 選擇音訊語言/頻道。 •
	- 按住存取音訊同步設定。然後按 VOL + - 設定音訊延遲時間。
	- RADIO:切換 FM 立體聲或單聲道 模式。
- **m** sound
	- 選擇預先定義的音效模式。
- 12 REPEAT / PROGRAM
	- 選擇不同的重播或隨機播放模式、 關閉重播或隨機播放。
	- RADIO: 按一卜此按鈕開始手動預設 電台。
	- RADIO: 按住不放此按鈕開始自動預 設收音機。
- $(13)$  OK
	- 確認輸入或選取。
- **(4) 游標按鈕 (▲▼◀▶)** 
	- 瀏覽螢幕上的選單。
	- 按下左或右鍵快轉或倒轉搜尋。
	- RADIO: 按上或下鍵調整收音機頻 率。
	- RADIO: 按左或右鍵開始自動搜尋。
- (15) BACK / TITLE
	- 返回上一個顯示的選單。 •
	- 如果是 DVD,則會返回標題選單。
	- 如果是 VCD 2.0 版,或啟動 PBC 的 SVCD,則會在播放時返回選 單。
- $($ 6 k/ ▶ (上一頁/下一頁)
	- 跳至上一個或下一個標題/章節/曲 目。
	- RADIO: 選取一個預設的電台。
- q H (静音)
	- 靜音或還原音量。 •
- $(18)$  VOL  $+$  -
	- 調整音量大小。 •
- **(19) AMBISOUND** 
	- 選擇不同的環繞音效輸出:自動、 多聲道或立體聲。
- ② 數字按鍵
	- 輸人要播放的預先設定數字或項 目。
- 21) SUBTITLE
	- 選取 DVD 或 DivX 字幕語言。 •
- 22 ZOOM
	- 放大或縮小電視畫面。
- 23 ANGLE
	- 選擇 DVD 影片的觀影角度。 •

**中文(繁体)**

# 產品說明

## **主裝置**

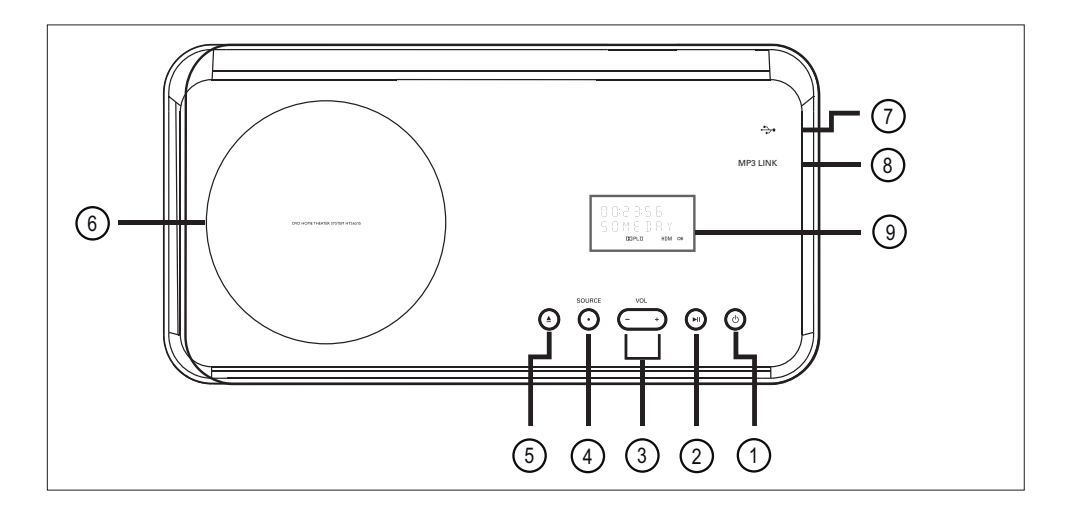

- ① ひ (開啟待機模式)
	- 啟動本裝置或關閉進入待機模式。
	- 按壓按鈕,將機器由省電待機模式 喚醒並開啟。
- 2 ▶Ⅱ (播放/暫停)
	- 開始或暫停光碟播放。
	- RADIO:開始自動收音機設置 (僅初 次安裝時可使用)。
- $(3)$  VOL  $+$  -
	- 調整音量大小。
- (4) SOURCE
	- 選取一個播放媒體:DISC, USB, RADIO FM, RADIO AM/MW, DIGITAL INPUT, AUX1 INPUT, AUX2 INPUT, AUX3 INPUT 或 MP3 LINK。
- 6 ▲ (開啟/關閉)
	- 開啟或關閉光碟插槽。
- f 光碟插槽
- g (USB) 插槽
	- 連接 USB 快閃磁碟機,USB 記憶 體讀卡機或數位相機。
- **(8) MP3 LINK 插孔** 
	- 連接可攜式音訊播放機。
- i **顯示面版**

102 ZH TW

## **3 連接**

本節描述使用這套 DVD 家庭劇院裝置前的 基本線路連接。

#### **基本線路連接:**

- 裝置的位置
- 連接視訊纜線 •
- 連接揚聲器和重低音揚聲器
- 連接重低音喇叭
- 連接收音機天線

#### **選擇性連接:**

- 連接音訊纜線 / 其他設備
	- 連接電視的音訊
	- 連接有線電視盒/錄影機/電玩主機的 音訊
	- 連接可攜式媒體播放器
	- 連接 USB 裝置
- 將桌面腳架裝在 DVD 家庭劇院裝置
- 安裝 DVD 家庭劇院裝置
- 安裝揚聲器。

#### **備註**

- 請參閲產品後方或底部的機型牌,以辨識產品 機型與供應器功率。
- 在您執行或變更任何連線時,請確定所有的裝 置電源線都已拔下。

## **裝置的位置**

- 將此裝置放在桌上或固定在牆上 (請參 閱「安裝 DVD 家庭劇院裝置」和「安 裝揚聲器」章節)。
- 請勿將本裝置放在密閉的櫥櫃中。 •
- 請將本產品安裝在 AC 電源插頭可方便 連接的 AC 插座附近。 •

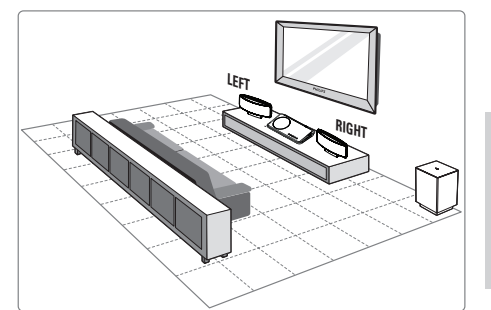

連接

- 1 將本套 DVD 家庭劇院裝置放置在電視 附近。
	- 將桌面腳架裝在 DVD 家庭劇院裝置 之前,請先將桌面腳架放在桌上。
- 2 請將揚聲器安置於齊耳正常聆聽音樂, 以及平行聆聽音樂區域的位置。
- 3 請將重低音揚聲器放在屋角,距離電視 至少一公尺。

#### **備註**

• 若要避免磁性干擾或雜音,請勿將揚聲器放置 太靠近電視或任何輻射裝置。

**ZH TW** 103

## **連接視訊線**

本節描述如何將本套 DVD 家庭劇院裝置連 接至您的電視,以觀賞光碟。

選擇您的電視支援的最佳視訊連線。

- **選擇 1:** 連接至 HDMI 插槽 (適用於 HDMI、DVI 或 HDCP 相容的電視)。
- **選擇 2:** 連接至色差視訊插槽 (適用於標 準電視或逐行掃描電視)。
- **選擇 3:** 連接至 Video (CVBS) 插槽 (適 合標準電視)。

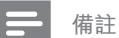

• 絕對不能將本裝置直接連接至電視。

#### **連線之前**

1 將卡榫向上推以取下背蓋。

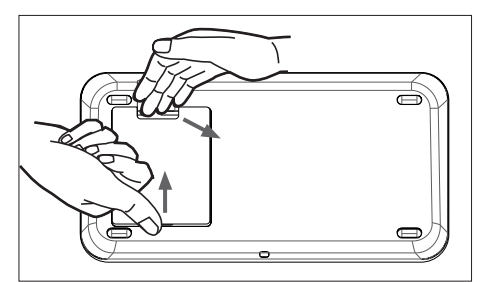

- $2$  將纜線連接至對應的插孔,並將纜線拉 至上方開孔。
- $3$  完成後,關閉背蓋。

#### **備註**

• 所有纜線必須適當放置於後方面板中才能關上 背蓋。

#### **選擇 1:連接至 HDMI 插槽**

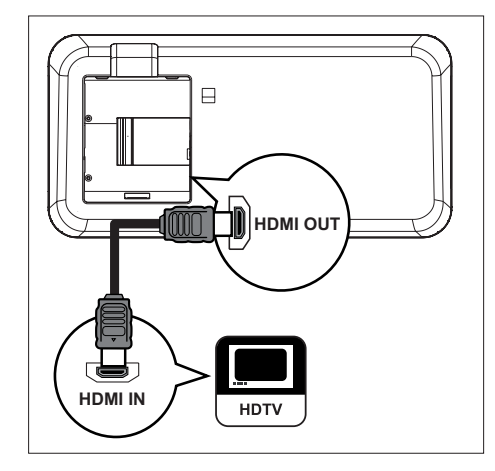

- 1 將 HDMI 纜線 (隨附) 從本家庭劇院裝 置的 HDMI OUT 連接至電視的 HDMI IN 插槽。
	- **備註**

• HDMI 接頭只能連接至與 HDMI 相容的電視和 DVI-TV。

#### $\ast$ **小秘訣**

- 若要最佳化視訊的輸出,請參閲「調整設定」 章節 > **[ 視訊設定 ]** > **[ HDMI 設定 ]** 中的詳細 資訊。
- 本裝置與 HDMI CEC 相容。它能夠讓連接的 電視/裝置透過 HDMI 互相控制,請參閱「啟動 EasyLink 控制」章節中的詳細資訊。
- 如果您的電視只有一個 DVI 連線 · 請使用 HDMI/DVI 配接器。完成這個連線還需要一個 音訊連線。
- 要將音訊從您的電視連接至此 DVD 家庭劇院 裝置,請從此裝置的音訊輸入插槽連接音訊線 到電視的音訊輸出插槽。
- 這種連線能提供最佳畫質。 •

#### **選擇 2:連接至色差視訊插槽**

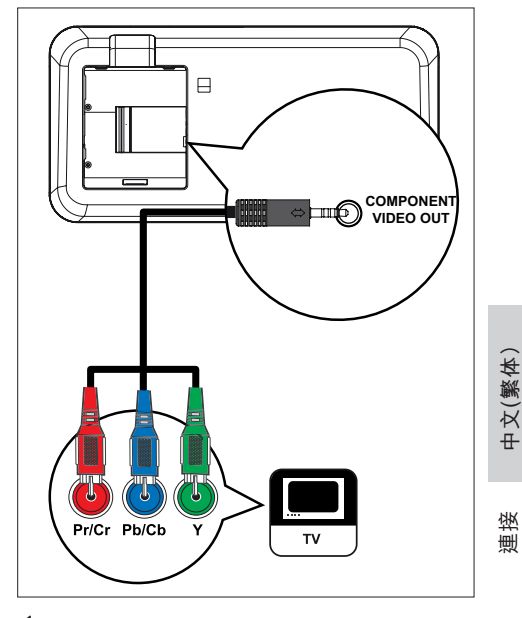

- 1 將色差視訊纜線 (隨附) 從本裝置的 COMPONENT VIDEO OUT 插槽, 接至電視上的色差視訊輸入插槽。
	- 如果使用的是逐行掃描電視,您可 以開啟逐行掃描模式 (請參閱「開啟 逐行掃描」章節中的詳細資訊)。

#### ⋇ **小秘訣**

- 您的電視上的色差視訊輸入插槽·可能標示為 Y Pb/Cb Pr/Cr 或 YUV。
- 這種連線能提供良好的畫質。

**選擇 3:連接至 Video (CVBS) 插槽** 

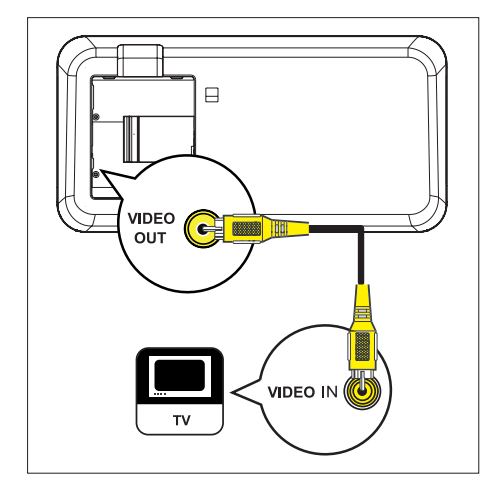

- 1 將複合視訊纜線 (黃色,隨附) 從本裝 置的 VIDEO OUT 插槽連接至電視上的 視訊輸入插槽。
- $*<sub>1</sub>$ **小秘訣**
- 您的電視上的視訊輸入插槽可能標示 為 A/V IN、VIDEO IN、COMPOSITE 或 BASEBAND。
- 這種連線能提供標準的畫質。 •

## **連接揚聲器和重低音揚聲器**

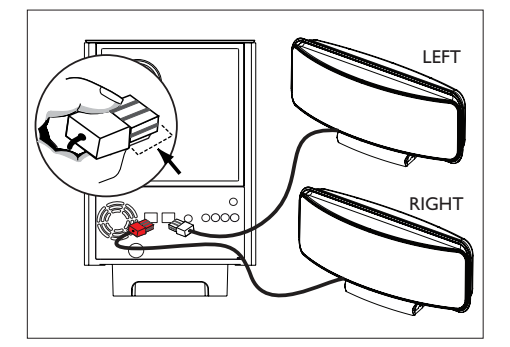

1 將左右兩邊的 Ambisound 揚聲器連接 至重低音揚聲器上對應的插孔。

#### **備註**

- 請確保插頭前部完全插入插孔中。
- 若要拔除 Ambisound 揚聲器 · 請先壓下插頭的 卡榫再拔除。

## **連接重低音喇叭**

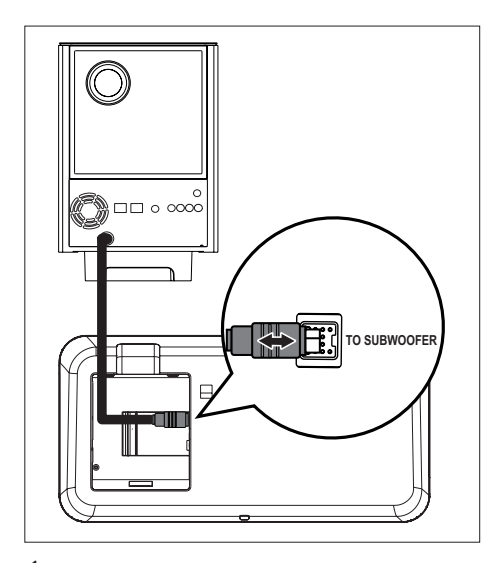

1 解開重低音揚聲器的 TO MAIN UNIT 連接線,然後將它連接到本裝置的 TO SUBWOOFER 插孔。

## **連接收音機天線**

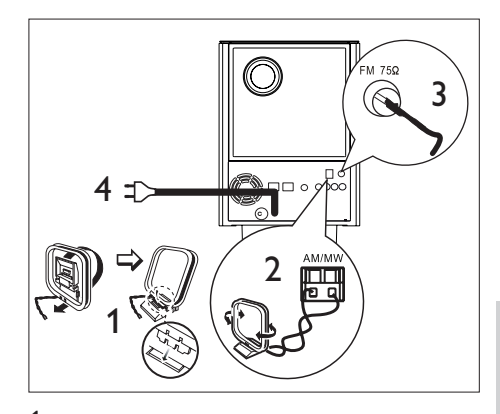

- $1$  直立 AM/MW 環形天線 (隨附) 將爪型 齒痕部分插進插槽。
- 2 把 AM/MW 環形天線連接到 AM/MW 插孔。然後將 AM/MW 環形天線放在架 子上或釘牢直立在牆上。
- **中文(繁体)**

## 連接

- 3 將 FM 天線 (隨附) 連接至本裝置的 FM75Ω 插孔 (某些型號的纜線已連 接)。拉長 FM 天線並將之固定在牆 上。
- 4 完成所有必要的連線,且您已準備好使 用本套 DVD 家庭劇院裝置時,再將電 源線插上電源插座。

#### **備註**

• 在連接至電源插座前,確定電壓調節器 (位於此 裝置背後) 已調到當地電壓。

## **連接音訊纜線 / 其他設備**

本節描述如何將聲音從其他裝置連接至本 DVD 家庭劇院裝置,以享受多聲道環繞功 能的音效輸出或視訊播放。

#### **連接電視的音訊**

**(亦適用於 EasyLink 控制)**

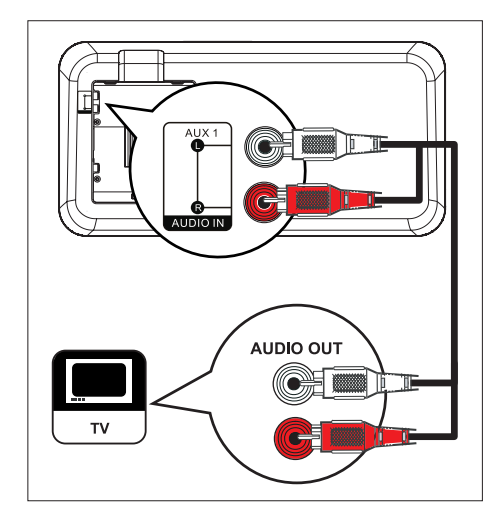

1 將音訊纜線 (未隨附) 從本裝置上的 TV AUDIO IN-AUX1 插槽,連接至電視上 的 AUDIO OUT 插槽。

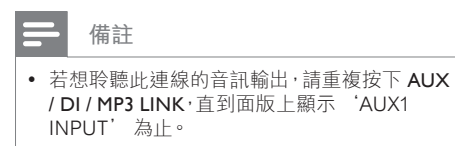

#### **連接有線電視盒/錄影機/電玩主機 的音訊**

您可以視裝置的功能,選擇連接至類比或 數位插槽。

#### **連接至類比插槽**

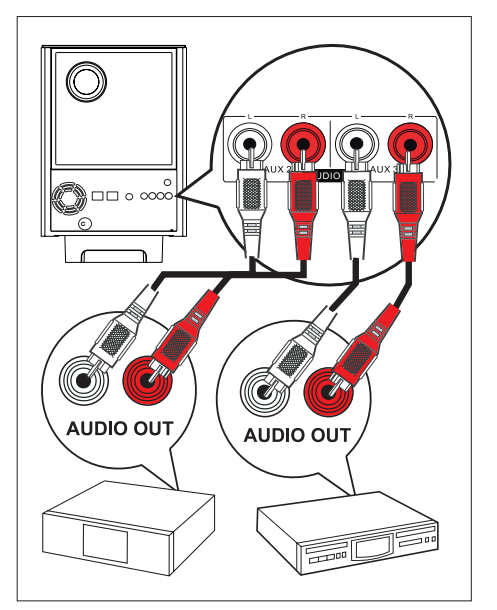

1 將音訊纜線 (未隨附) 從本裝置上的 AUDIO IN-AUX2 或 AUX3 插槽, 連接 至裝置上的 AUDIO OUT 插槽。

#### **備註**

若想聆聽此連線的音訊輸出,請重複按下 **AUX**  •**/ DI / MP3 LINK**,直到面版上顯示'AUX2' 或 'AUX3 INPUT'為止。

#### **連接至數位插孔**

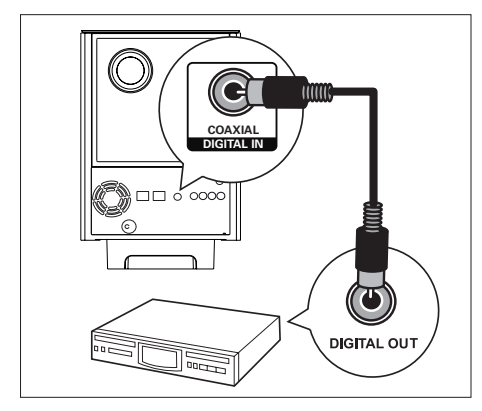

1 將同軸纜線 (未隨附) 從本裝置上的 DIGITAL IN-COAXIAL 插槽,連接至裝 置上的 COAXIAL/DIGITAL OUT 插 槽。

## **備註**

• 若想聆聽此連線的音訊輸出,請重複按下 AUX **/ DI / MP3 LINK**,直到面版上顯示 'DIGITAL INPUT' 為止。

### **連接可攜式媒體播放器**

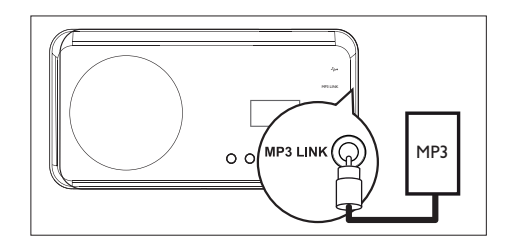

1 將 3.5mm 的立體聲音訊纜線 (未隨附) 從本裝置的 MP3 LINK 插槽,連接至您 的可攜式媒體播放器 (例如 MP3 播放 器) 上的耳機插孔。

## **備註**

• 若想聆聽此連線的音訊輸出,請重複按下 AUX / DI / MP3 LINK,直到面版上顯示 'MP3 LINK' 為止。

**中文(繁体)**

## 連接

### **連接 USB 裝置**

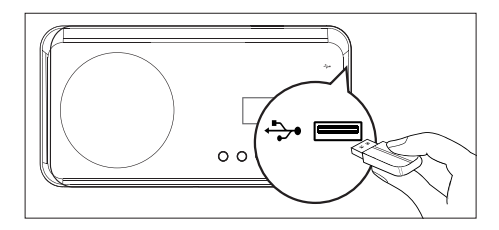

1 將 USB 裝置連接至本裝置上的 ÷ (USB) 插槽。

#### **備註**

- 本 DVD 家庭劇院裝置只能播放/顯示儲存在此 類裝置上的 MP3、WMA、DivX (Ultra) 或 JPEG 檔案。
- 要從此連線聆聽音訊輸入,請按 USB。 •

## **將桌面腳架裝在 DVD 家庭 劇院裝置**

- 1 確認所有必要的纜線已連接至本裝置, 然後關閉背蓋。
- 2 將桌面腳架支架安裝在本裝置後面。
	- 請對齊箭頭指示的正確位置。
	- 請利用突出面板固定桌面腳架支 架。

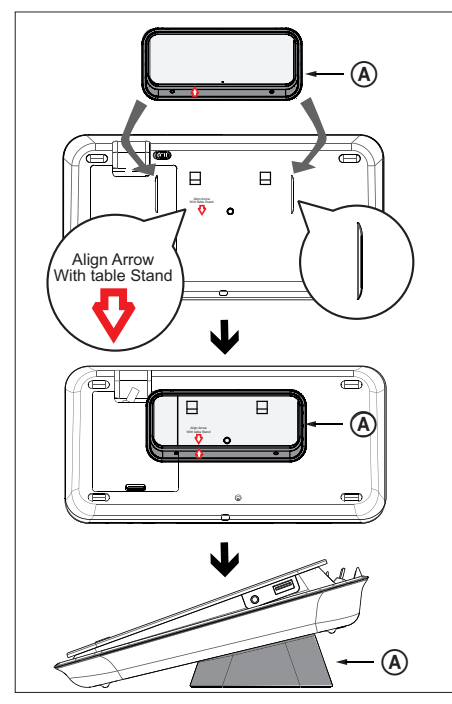

A 桌面腳架支架

## **安裝 DVD 家庭劇院裝置**

#### **警告!**

- 若有不慎,可能受傷或損壞主機。請交由合格人 員為您安裝主機。
- 1 確認所有必要的纜線已連接至本裝置, 然後關閉背蓋。
- 2 使用螺絲將大型的壁掛支架接到桌面腳 架支架。

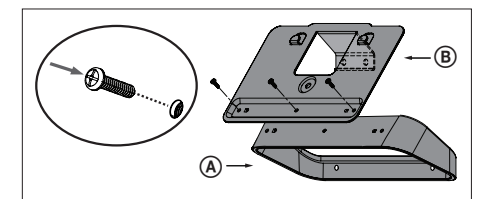

A 桌面腳架支架 B 大型壁掛支架

3 請將支架置放在牆上,鑽四個螺絲孔然 後使用螺絲 (未隨附) 將支架固定在牆 壁上。

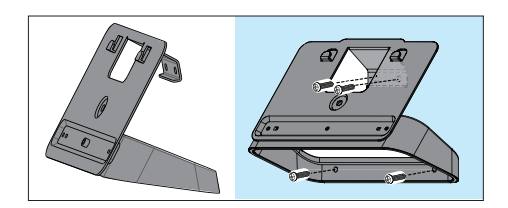

4 將 DVD 家庭劇院裝置牢固地掛上牆壁 安裝支架。

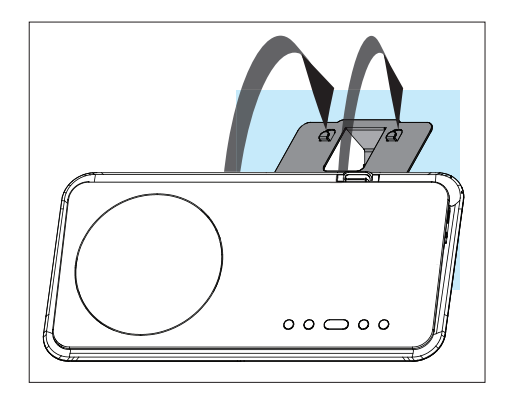

 $5$  將隨附的旋鈕鎖在後方中央,將 DVD 家庭劇院裝置固定於支架上。

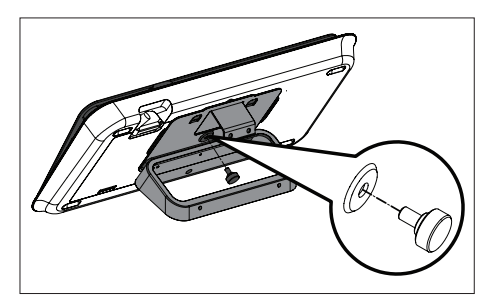

## **安裝揚聲器**

## **警告!**

- 若有不慎,可能受傷或損壞主機。請交由合格人 員為您安裝主機。
- 1 卸下揚聲器底下的螺絲並取下揚聲器底 座。

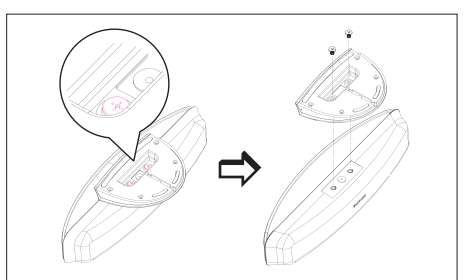

**中文(繁体)**

連接

2 使用螺絲將小型的壁掛支架連接至揚聲 器。

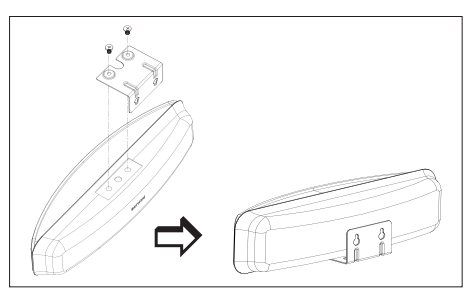

 $3$  將兩個螺絲 (未隨附) 固定在牆上,然 後將支架掛在螺絲上,並將揚聲器固鎖 入定位。

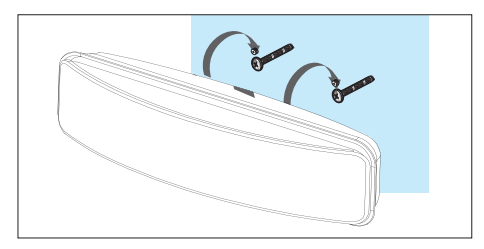

**ZH TW** 111

## **4 開始**

## **準備遙控器**

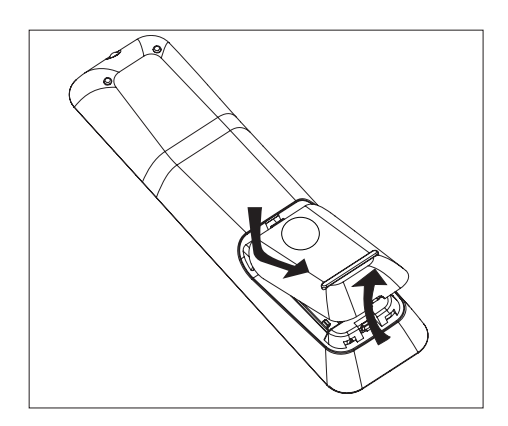

- 1 推開電池插槽蓋。
- 2 放入兩個 R03 或 AAA 電池。對齊電池 插槽內部的符號 (+-)。
- 3 關上插槽蓋。

**備註**

• 如果您長時間不使用遙控器,請取出電池。

## **控制播放來源**

- 1 按一下 DISC、USB、RADIO 或 AUX / DI / MP3 LINK 按鈕,選取您想要控制 的來源。
- 2 然後選擇欲執行的功能(例如 |←  $\blacktriangleright$ )  $\circ$

#### **瀏覽選單**

1 將遙控器對準裝置上的遙控感應器並選 擇想要的功能。

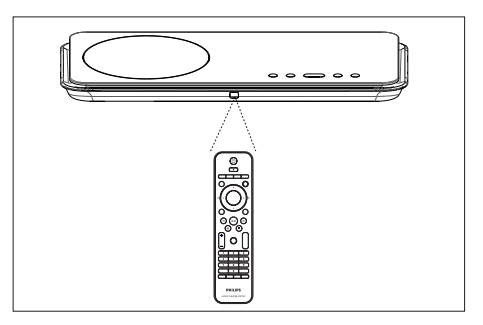

2 使用遙控器上的下列按鈕,以瀏覽螢幕 上的選單。

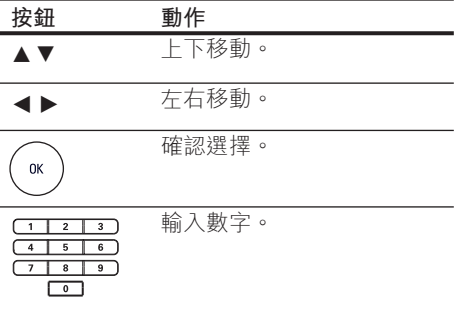

## **搜尋正確的觀賞頻道**

- $1$  按  $0$  返回 DVD 家庭劇院裝置。
- $2$  按下 DISC 以切換至光碟模式。
- 3 開啟電視並切換到正確的視訊輸入頻 道。
	- 您可以從最低的電視頻道開始,然 後按下電視遙控器上的 Channel Down按鈕直到您看到 Video In 頻道 為止。
	- 您可以重複按下電視遙控器上的 <del>©</del> 按鈕。
	- 此頻道通常介於最低和最高頻道之 間,名稱可能為 FRONT、A/V IN、 VIDEO 等。

#### $\ast$ **小秘訣**

• 請參閲您的電視使用手冊,有關如何在您的電 視上選擇正確的視訊輸入詳細資訊。

## **選擇選單的顯示語言**

#### **備註**

- 如果此裝置連接到 HDMI CEC 相容的電視,您 可以略過此設定。它會依照您的電視設定自動 切換為相同的畫面顯示選單語言。
- 1 按下 DISC。
- 2 按下 OPTIONS (選項)。 顯示 [通用設定] 選單。
- 3 按下▶。
- 4 按下 ▲▼ 以選取選單中的 [畫面顯示語 **言**],然後按下▶。
- **General Setup** EasyLink Auto **YH** Disc Lock English Display Dim 中文 √D OSD Language 繁體中文 ⋤ Screen Saver Melayu Sleep Timer Русский 88 Standby Mode ไทย DivX(R) VOD Code
	- 語言選項隨您所在的國家或區域不 同。可能與本指南的圖示不同。
- $5$  按下 $\sqrt{\phantom{a}}$ 以選擇語言, 然後按下 OK (確定)。

#### ⋇ **小秘訣**

要設定 DVD 音訊和光碟選單的預設語言,請 • 參閱「調整設定」章節 - **[ 偏好設定頁 ]** 中的詳 細資訊。

**中文(繁体)**

開始

## **開始 Ambisound 設定**

請根據您的房間環境和擺設來變更 Ambisound 設定,才能擁有最佳環繞音 效。

- 1 按下 DISC。
- 2 按下 OPTIONS (選項)。
- 3 按下▼選取選單中的 Cl2[音訊設定], 然後按下▶。

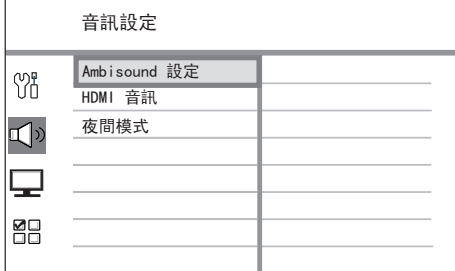

- 若要存取 Ambisound 設定選項,則 DVD 家庭劇院裝置必須完全停止。 如有需要,請按兩下 ■。
- 4 選取選單中的<sup>[Ambisound 設定],然</sup> 後按下▶。

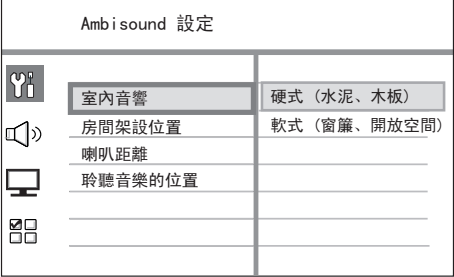

 $5$  選擇想要變更的設定,然後按下 $\blacktriangleright$ 。

您房間周遭的牆壁類型。

#### **[ 室內音響 ]**

- **[ 硬式 ]** (水泥·木板)
- [ **軟式** ] (窗簾 · 開放空間)

室內揚聲器架設位置。

#### **[ 房間架設位置 ]**

- **[房間中央]** •
- **[房間角落]** •
- **[靠近右邊牆壁]** •
- **[靠近左邊牆壁]** •

兩個揚聲器之間的距離。

- [喇叭距離 ]
- [近] (< 2m / 78in)
- **[ 預設 ]** (2m~3m / 78~118in) •
- **[ 遠 ]** (> 3m / 118in) •

聆聽音樂的位置與揚聲器之間的距離。

#### **[ 聆聽音樂的位置 ]**

- [近] (< 2m / 78in)
- **[ 預設 ]** (2m~3m / 78~118in) •
- **[ 遠 ]** (> 3m / 118in) •
- **6** 按下▲▼選擇設定,然後按下 OK (確 定)。
- 7 如果要離開選單,請按下 OPTIONS (選項)。

## **開啟逐行掃描**

當您使用色差視訊連線以連接電視時 (請參 閱「連接視訊纜線 - 選項 2:連接至逐行視 訊插槽」章節中的詳細資訊),如果您的電 視支援逐行掃描,您就可以設定逐行掃 描。

- 1 開啟電視以修正本家庭劇院裝置的觀賞 頻道。
- 2 按下 DISC。
- 3 按下 OPTIONS。
- 4 按下▼選取選單中的 □ [視訊設定 ], 然後按▶。

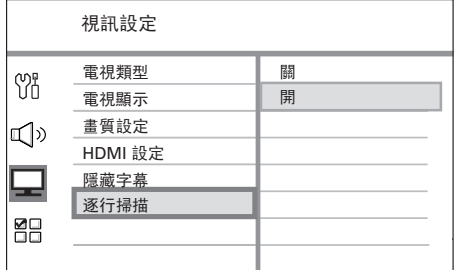

- $5$  選擇 [ 逐行掃描 ] > [ 開 ], 然後按 OK。 顯示警告訊息。
	-
- 6 若要繼續,請選取選單中的 **[ 確認 ]** <sup>並</sup> 按下 OK。

完成逐行掃描設定。

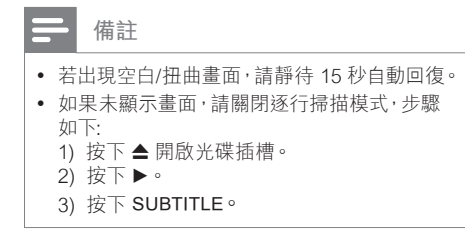

- 7 如果要離開選單,請按下 OPTIONS。
- $8$  您現在可以開啟電視上的逐行掃描模式 (請參閱電視使用手冊)。

#### **備註**

• 某些逐行掃描電視與本裝置並不完全相容,因 此,在逐行掃描模式下播放 DVD 視訊光碟時會 出現異常畫面。在此狀況下,請關閉本裝置和您 電視的逐行掃描功能。

## 開始

## **啟動 EasyLink 控制**

此功能僅於此裝置連接到 HDMI CEC 相容 的電視/裝置時適用。它能透過單鍵控制, 讓所有連接的裝置同時回應特定命令。

- 1 開啟電視及其他連接裝置上的 HDMI CEC 操作。請參閱電視/裝置手冊中的 詳細說明。
- $2$  您現在可以開始享受 EasyLink 控制。

#### **單鍵播放 [ 自動啟動電視 ]**

按下 PLAY (播放) 按鈕之後。本裝置 將從待機模式切換至開機並開始播放 光碟 (如果光碟插槽中有視訊光碟), 您的電視也會開機並切換至正確的觀 賞頻道。

#### **單鍵關閉 [ 系統待機 ]**

當您按下 STANDBY (待機) 按鈕不放, 本裝置將關閉且所有連接的裝置會切換 到待機模式。 此裝置會回應來自其他 HDMI CEC 裝 置的待機命令。

#### **單鍵音訊輸入切換 [ 系統音訊控制 ]**

此裝置能夠處理來自使用中來源的音訊 訊號。它會自動切換至對應的音訊輸 入,並從揚聲器系統輸出聲音。

- 您必須將音訊輸入對應到連接的裝 置,才能使用此功能。
- 您可以使用任何 HDMI CEC TV/裝置 遙控器來調整音量。

#### **備註**

- 若要啟用單鍵播放功能,視訊光碟必須放在光 碟插槽中再開始操作。
- 飛利浦不保證 100% 與所有 HDMI CEC 相容 的裝置互通。

#### **將音訊輸入對應到連接裝置**

#### **備註**

- 在您開始之前,請確定電視/裝置之間的音訊連 接以確實接好。
- 1 按下 DISC。
- 2 按下 OPTIONS (選項)。 **→ 顯示 [ 一般設定 ] 選單。**
- 3 按下▶。
- 4 選取 [ 簡易連結 ], 然後按下 ▶.

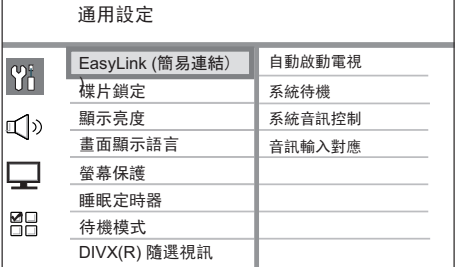

- 原廠預設為開啟 **[ 自動啟動電視 ]** 及 •**[ 系統待機 ]** 功能。
- $\textbf{5}$  選取 [系統音訊控制 ] > [開啟 ] , 然後 按下 OK。
- 6 選取 **[ 音訊輸入對應 ]**,然後按下 OK。

116 ZH TW

- 7 選取選單中的 **[ 確定 ]**,然後按下 OK 開始裝置掃描。
	- 完成後,會顯示音訊輸入對應功能 表。

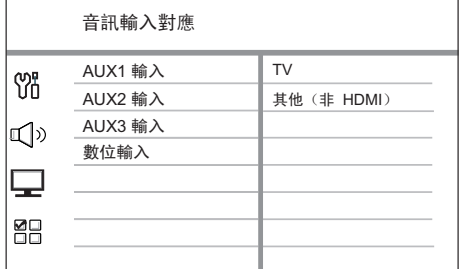

- 例如,若您的電視音訊連接至本裝 置的 AUX IN-AUX 1, 請選擇 **[ AUX1 輸入 ]**,並連接至右方面板 正確的裝置 (品牌名稱) 上。
- 8 選擇要用來連接其他 HDMI 裝置的本 裝置音源輸入 (例如 AUX 1 輸入、AUX 2 輸入),然後按下▶。
- 9 選取連接到此音訊輸入的正確裝置,然 後按 OK。
	- 重複步驟 8~9 對應其他連接的裝 置。
- 10 如果要離開選單,請按下 OPTIONS。

## **選取播放來源**

**在機體上**

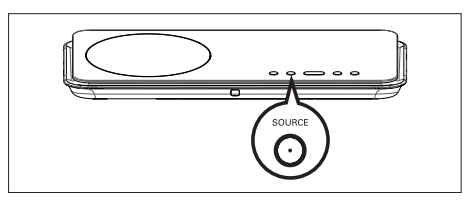

1 重複按下 SOURCE 鈕以選取: DISC > USB > RADIO FM > RADIO AM/MW > DIGITAL INPUT > AUX1 INPUT > AUX2 INPUT > AUX3 INPUT > MP3  $LINK > DISC$  ...

#### **在遙控器上**

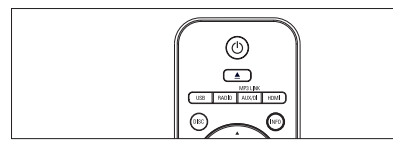

- 按下 DISC 以切換至 DISC (光碟) 模 式。 •
- 按下 USB 以切換至 USB 模式。 •
- 按下 RADIO (收音機) 以切換至 FM 或 AM/MW 頻道。 •
- 重複 按下 AUX/DI /MP3 LINK 以選取其 他外接裝置。 •

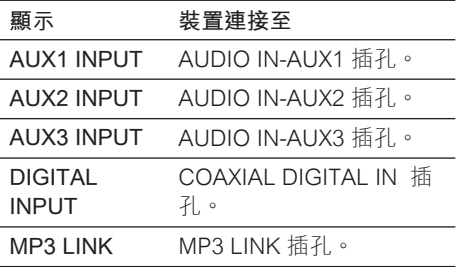

**中文(繁体)**

開始

# **5 播放**

## **播放光碟**

#### **可播放光碟**

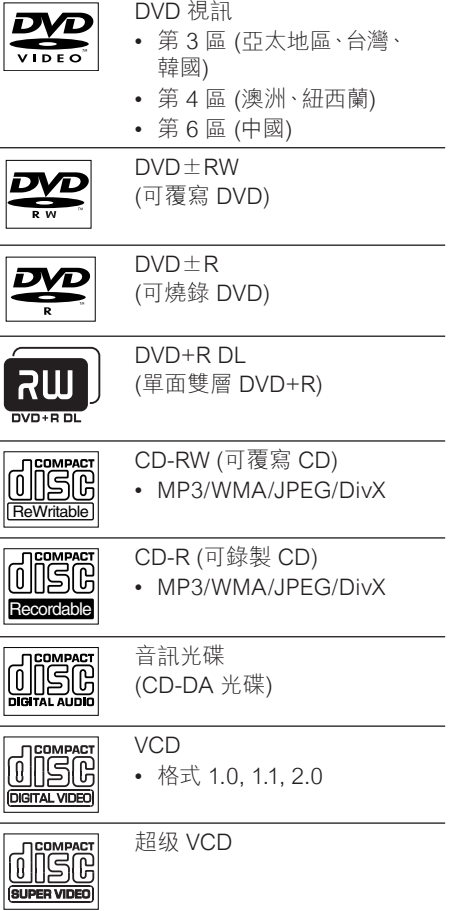

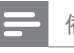

#### **備註**

- DVD 及播放機之設計均有區域限制。播放光碟 前,請確定光碟和播放機是屬於同一區 (標示於 機器的後面)。
- 本裝置可以支援播放下列檔案格式:MP3/ WMA/JPEG/DivX。

#### **播放光碟**

#### l **警告!**

- 請勿將光碟以外的任何東西,放入光碟插 •
	- 槽中。
- 請勿觸摸光碟插槽內的光碟光纖鏡頭
- 1 按下▲開啟光碟插槽。
- 2 將光碟列印面朝上放入光碟。
	- 如果是單層雙面光碟,請將要播放 的面朝上放入。
- $3$  按下  $\triangleq$  以關閉光碟插槽並開始播放光 碟。
	- 若要欣賞光碟播放,請開啟電視並 切換至本 DVD 家庭劇院裝置適用的 觀賞頻道。
- 4 若要停止光碟播放,請按下 ■。

#### $\ast$ **小秘訣**

- 如果顯示密碼輸入選單,您必須輸入 6 位數字 密碼,才能開始播放。
- 光碟停止播放 15 分鐘後,螢幕保護程式會自 動啟動。若要從螢幕保護程式中恢復,請按下 DISC。
- 如果您在光碟停止播放 30 分鐘內沒有按下任 何按鍵,這套裝置就會自動切換至待機模式。

## **播放視訊**

#### **備註**

• 如果是視訊光碟,就會自動從上次停止的位置 開始播放。若要從頭開始播放,請在顯 示訊息時,按卜◀。

## **控制標題**

- 1 播放標題。
- 2 使用遙控器控制標題。

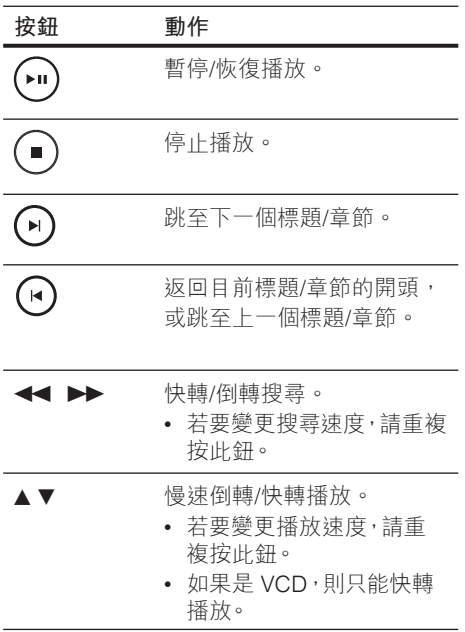

## **變更視訊播放**

1 播放標題。

2 使用遙控器變更視訊播放。

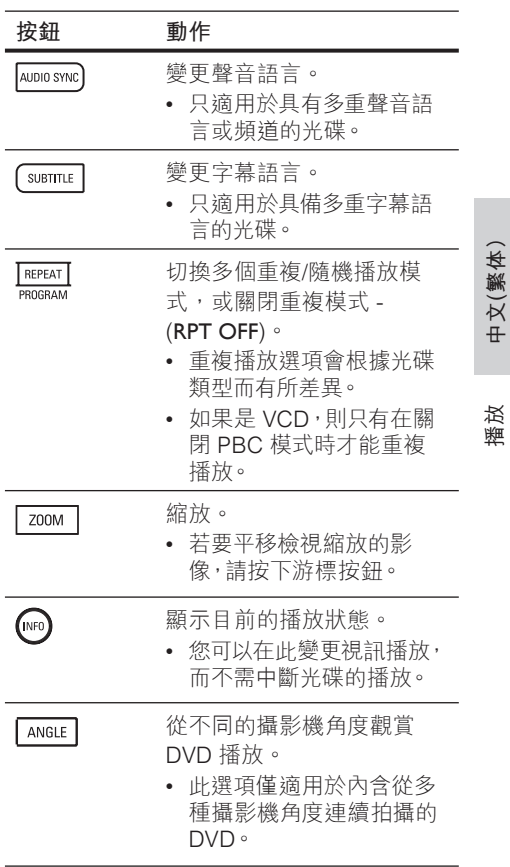

#### **存取 DVD 選單**

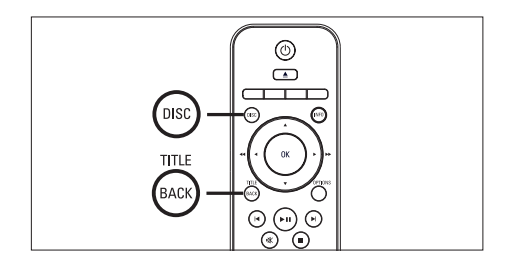

- 1 按下 DISC 存取光碟主選單。
- 2 選取播放選項,然後按下 OK。
	- 在某些選單中,按下數字鈕以輸入 您的選擇。
	- 若要在播放時返回標題選單,請按  $\overline{\mathbb{F}}$  TITLE  $\circ$

#### **存取 VCD 選單或預覽選單**

VCD 的 PBC (播放控制) 原廠預設值為啟 動。當您載入 VCD 時,就會顯示內容選 單。

- 1 按下▲▼以選取播放選項,然後按下 OK 開始播放。
	- 如果 PBC 為關閉,就會跳過選單並 開始播放第一個標題。
	- 在播放時,您可以按下 BACK 以返 回選單 (若 PBC 模式為開啟)。

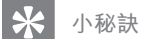

• PBC 的預設設定已啟動。若要變更預設的設 定,請參閱「調整設定」- **[ 偏好設定頁 ]** > **[ PBC ]** 中的詳細資訊。

#### **將音訊輸出與視訊播放同步**

如果視訊播放的速度比音訊輸入慢 (聲音與 書面不相符),您可以延遲音訊的輸入以配 合視訊。

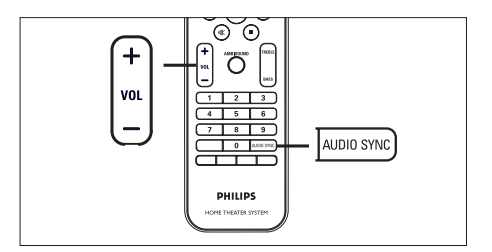

- 1 按住不放 AUDIO SYNC 直到顯示 'AUDIO SYNC XXX'。
	- XXX'代表延遲時間。
- 2 五秒鐘內按下 VOL + 以設定音訊 輸出的延遲時間。

#### **備註**

• 如果沒有在 5 秒內調整音量控制 · 就會恢復正 常的音量控制功能。

120 ZH TW

#### **快速跳過播放至特定時間**

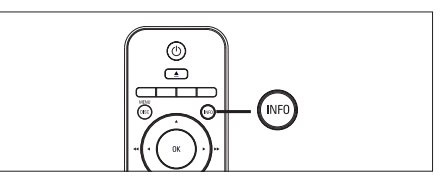

- $1$  在播放時,按下 INFO。 顯示光碟狀態選單。
- 2 選取選單中目前的已播放時間,然後按  $\top$  OK  $\circ$ 
	- **[ TT Time ]** (標題時間) •
	- **[ CH Time ]** (章節時間) •
	- **[ Disc Time ]** (碟片時間) •
	- **[ Track Time ]** (曲目時間) •
- 3 按下**數字鍵**以變更您要略過的時間,然 後按下 OK。

#### **播放** DivX® **视频**

DivX 視訊是一種數位媒體格式,內含高比 率壓縮的高品質畫面。本裝置經 DivX® 認 證,提供您 DivX 視訊的享受。

- 1 放入內含 DivX 視訊的光碟或 USB。
- 2 按下 DISC 或 USB。 顯示內容選單。
- 3 選取要播放的標題,然後按下 >II。
- 4 使用遙控器控制標題。

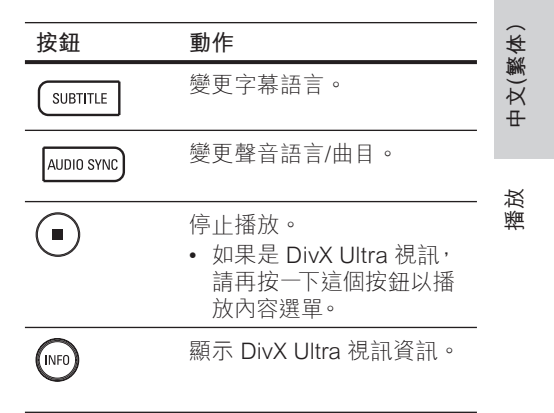

#### **備註**

- 只有使用本裝置可播放的 DivX 註冊代碼的出租 或出售的 DivX 影片,才能使用本功能 (請參 閱「調整設定」章節 > **[ 通用設定 ]** > **[ DIVX(R) 隨選視訊 ]** 中的詳細資訊)。
- 如果字幕無法正確顯示,請更改字幕語言 (請參 閱「調整設定」章節 -
- **[ 偏好設定頁 ]** > **[ DivX 字幕 ]** 中的詳細資訊)。 •
- 字幕平均最多只能顯示 45 個字元。
- 本裝置可播放高達 4GB 的 DivX 視訊檔。 •

**ZH TW** 121

## **播放音樂**

#### **備註**

• 針對部分商業音訊光碟,本裝置的播放功能可以 從上次停止的點開始播放。若要開始播放第一 個曲目,請按下 K 。

#### **控制曲目**

- 1 播放曲目。
- 2 使用遙控器控制曲目。

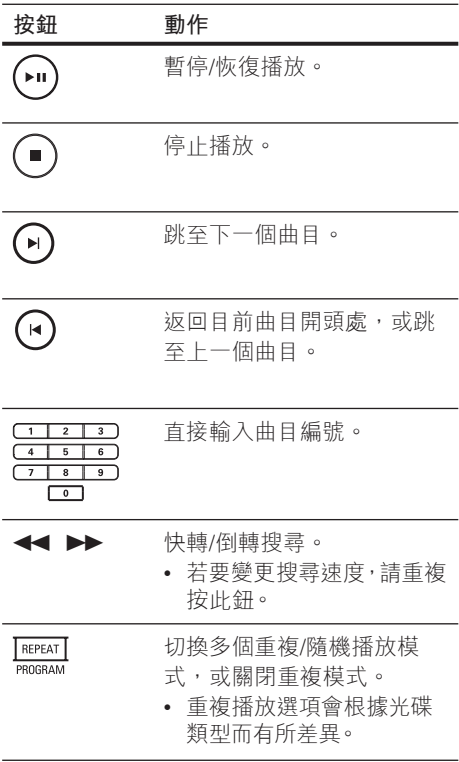

#### **播放 MP3/WMA 音樂**

MP3/WMA 是一種高壓縮的音訊檔 (副檔名 為 .mp3 或 .wma 的檔案)。

- 1 插入內含 MP3/WMA 音樂的光碟或 USB。
- 2 按下 DISC 或 USB。 顯示內容選單。
- 3 選取資料夾,然後按下 OK。
- 4 選取您要播放的曲目,然後按下▶Ⅱ。 • 若要返回主選單,請按下  $\blacktriangle$  直到選 取 [上一個] 資料夾,然後按下 **OK**。

#### **備註**

- 如果是以多個區段錄製的 CD · 則只能播放第 一個區段。
- 本裝置不支援 MP3PRO 音訊格式。
- 如果 MP3 曲目名稱 (ID3) 或專輯名稱出現任何 特殊字元,可能因為不支援這些字元而無法在螢 幕上正確顯示。
- 部分 WMA 檔案受到「**數位內容管理**」(DRM) 保護的限制,因此無法在本裝置上播放。
- 無法顯示或播放超出本裝置支援限制的資料 夾/檔案。

#### $\star$ **小秘訣**

• 如果要顯示資料光碟內容,而不顯示資料夾,請 參閱「調整設定」章節 - **[ 偏好設定頁 ]** >  **[ MP3/JPEG 瀏覽 ]** 中的詳細資訊。

## **播放相片**

### **播放相片幻燈片**

本裝置可以播放 JPEG 相片 (副檔名為 . jpeg 或 .jpg 的檔案)。

- 1 插入內含 JPEG 相片的光碟或 USB。
- $2$  按下 DISC 或 USB。
	- → 如果是 Kodak 光碟,系統會自動播 放幻燈片。
	- → 如果是 JPEG 光碟,就會顯示相片 選單。
- 3 選取您要播放的資料夾/相簿。
	- 若要預覽資料夾/相簿中的相片,請 按下 INFO。

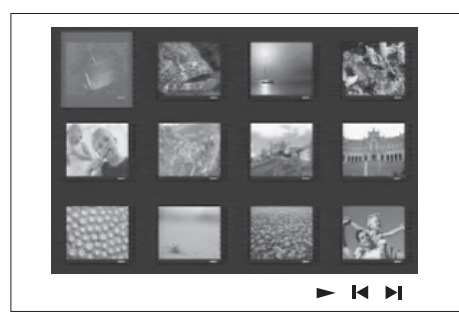

- 若要前往上一個或下一個播放畫 面,請按下 $|$  /  $|$
- 若要選取相片,按一下游標按鈕。
- 若只要顯示選取的相片,請按下 OK。
- 4 按下 ▶Ⅱ 開始播放幻燈片。
	- 如果要返回選單,請按下 BACK。

#### **備註**

- 在電視上播放光碟內容可能需要較長的時間,因 為光碟內含大量的歌曲/相片。
- 如果 JPEG 相片並非以 EXIF 類型檔案錄製, 實際的縮圖將不會顯示在畫面上。系統會以「藍 山」縮圖取代。
- 本裝置只能依一般數位相機採用的 JPEG-EXIF 格式,顯示數位相機圖片。無法顯示動態 JPEG 圖片,或非 JPEG 格式的圖片,或與圖片相關的 音效片段。
- 無法顯示或播放超出本裝置支援限制的資料 夾/檔案。

#### **控制相片播放**

- 1 播放相片幻燈片。
- 2 使用遙控器控制相片。

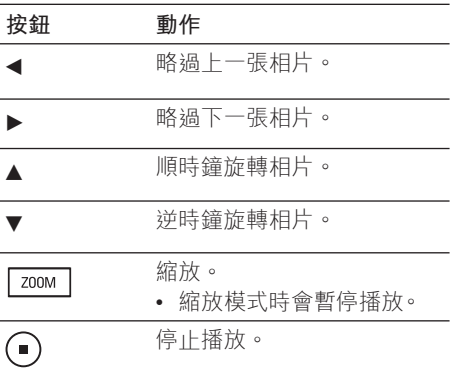

**中文(繁体)**

播放

#### **播放音樂幻燈片**

同步播放 MP3/WMA 音樂檔及 JPEG 相片 檔,以產生音樂幻燈片。MP3/WMA 及 JPEG 檔案必須儲存在同一張光碟或 USB 裝置上。

- 1 播放 MP3/WMA 音樂。
- 2 音樂播放時, 瀏覽至相片資料夾/相 簿,然後按一下 ▶Ⅱ 開始播放幻燈 片。
	- → 幻燈片開始持續播放到相片資料夾 或相簿結束為止。
	- → 音訊持續播放直到光碟或播放清單 結束為止。
	- 如果要返回選單,請按下 BACK。
- $3$  若要停止播放幻燈片,請按■。
- 4 若要停止播放音樂,再按 一下■。

## **從 USB 裝置播放**

本裝置只能播放/顯示儲存在此類裝置上的 MP3、 WMA、DivX (Ultra) 或 JPEG 檔 案。

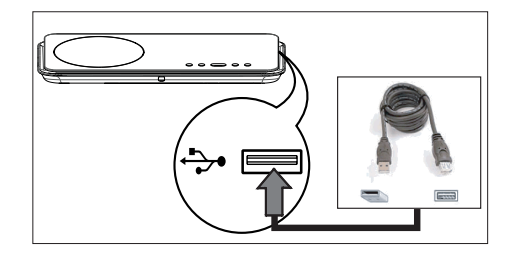

- 1 將遵循 PTP 標準的數位相機、USB 快 閃磁碟或 USB 記憶卡讀卡機, 連接至 本裝置上的→→(USB)插槽。
- 2 按下 USB。 顯示內容選單。
- 3 選取要播放的檔案,然後按下 ▶Ⅱ。
	- 如需詳細資訊,請參閲丨播放音 樂、播放相片、播放視訊」章節中 的詳細資訊。
- 4 若要停止播放,請按下 或移除 USB 裝置。

 $\ast$ **小秘訣**

- 如果裝置無法連接至 USB 插槽,請透過 USB 延長線連接。
- 如果使用多個 USB 讀卡機 · 則只能存取其中一 個連接的 USB 磁碟。
- 如果使用 USB HDD,請確定連接至 USB HDD 的輔助電源線可正確的運作。
- 不支援使用 PTP 通訊協定,或連接至 PC 時需 要其他程式安裝的數位相機。

## **從可攜式媒體播放器播放**

將您的可攜式媒體播放器 (例如 MP3 播放 器)連接至本裝置,即可享受您音樂收藏的 絕佳音效品質。

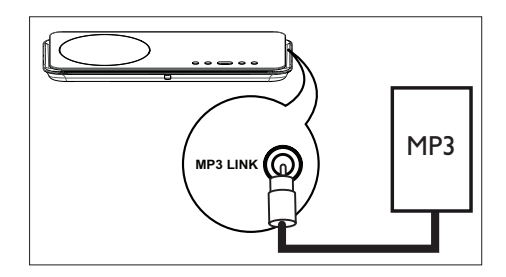

- $1$   $\#$  3.5mm 的立體聲音訊纜線 (未隨附) 從本裝置的 MP3 LINK 插槽, 連接至您 的可攜式媒體播放器上的耳機插孔。
- 2 重複按下 AUX / DI / MP3 LINK 直到顯 示 'MP3 LINK' 為止。
- 3 開始在可攜式媒體播放器上播放。
	- 請參閲|調整聲音」以瞭解如何強 化音訊輸入。
- 4 若要停止播放,請按下可攜式媒體播放 器上的 STOP 按鈕。

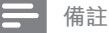

- 控制播放只能在您的可攜式媒體播放器上執 行。
- 在切换到其它播放媒体/来源之前,请在便携式 媒体播放机 上停止播放。

## **播放收音機**

檢查 FM 天線是否已連接至重低音喇叭。 如果沒有,請將提供的 FM 天線連接至 FM 75Ω 插槽,並將端點固定在牆上。

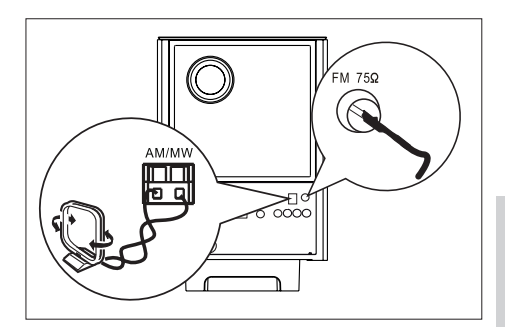

# **中文(繁体)**

播放

#### **備註**

• 僅限中國地區使用,如果您想要接收 AM/MW 電 台頻道的話,請連接 AM 環型天線 (隨附) 到此 DVD 家庭劇院裝置上的 AM/MW 插孔。

 $\ast$ **小秘訣**

- 為了得到更佳的 FM 立體聲收訊 · 請接上外接式 FM 天線 (未隨附)。
- 盡量讓天線遠離電視、VCR 或其他輻射源,以 避免不必要的干擾。

#### **首次調整**

初次存取'RADIO' (收音機) 模式時,請 遵循指示設置電台。

- 1 按下 RADIO。 會顯示 'AUTO INSTALL ... PRESS PLAY] (自動設置...按**播放**)。
- $2$  按下 $\blacksquare$ 。 將自動儲存所有訊號強度較強的電 台。
	- 完成時,會設定在第一個預設的電 台。
	- 要停止自動調整,請按 ■。

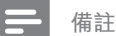

- 此裝置最多可以儲存 40 個電台 (與 20 個 AM/MW 頻道的電台)。
- 如果未啟動自動設置或儲存少於 5 個電台,則 下次啟動收音機模式時就會再次顯示 「AUTO INSTALL」 (自動設置)。

#### **收聽 FM 收音機**

- 1 重複按下 RADIO (收音機),選 擇「FM」或「AM/MW」頻道。
- 2 使用遙控器控制收音機。

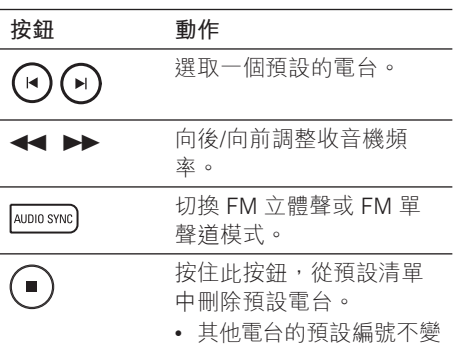

### **重新設置所有電台。**

- 1 重複按下 RADIO (收音機),選 擇「FM」或「AM/MW」頻道。
- 2 按住 PROGRAM (編程) 直到顯 示「STARTING INSTALL」(開始安裝) 為止。

先前儲存的所有電台將會被取代。

#### **備註**

• 如果在設置電台時沒有偵測到任何立體聲訊號, 或是偵測到的電台不到 5 個,畫面就會出現 「CHECK ANTENNA」(檢查天線)。

### **搜尋並分別儲存電台**

- 1 重複按下 RADIO (收音機),選 擇「FM」或「AM/MW」頻道。
- 2 按下 ←← ▶• 收音機頻率指示將在偵測到電台時 開始改變。
- 3 重複步驟 2 直到調整到您要儲存的所 有電台為止。
	- 若要微調電台頻率,請按下▲▼。
- 4 按下 PROGRAM。
	- 如果在上述步驟後 20 秒以內沒有執 行任何動作,就會退出預設模式。
- 5 按下 M → (或數字鍵)以選取要儲存 為預設的編號。
- 6 按下 PROGRAM 確認。

## **變更調柵**

有些國家/地區的 FM 頻道的鄰近頻道間隔 是 50kHz 或 100 kHz (AM/MW 頻道是 9 kHz 或 10 kHz)。 • 指• – 指著 书 – 三、尾Og – 一 匕, 红一 重指 指 指木 •

**備註**

- 此功能僅適用於某些區域。
- 此功能僅適用於某些區域。<br>• 變更調柵會清除所有預設的電台。
- 1 重複按下 RADIO (收音機),選 擇「FM」或「AM/MW」頻道。
- 2 按下■。
- $3$  按住不放  $\blacktriangleright$ II 直到出現  $[GRID 9]$  (柵 格 9) 或「GRID 10」(柵格 10)。
	- 「GRID 9」(柵格 9) 適用於 50 kHz (或 AM 9 kHz) 而「GRID 10」(柵格 10) 適用於 FM 100 kHz (或 AM 10 kHz)。

## **6 調節聲音**

## **調整聲音**

- $1$  按下 VOL  $+$  調整音量大小。
	- 若要設定靜音,請按下 ��。
	- 若要恢復音量,請再按一次 �� 或按 音量鍵。

## **調整低音/高音**

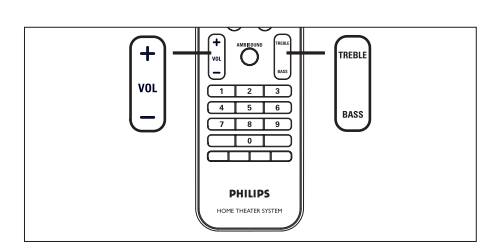

- 1 按下 BASS / TREBLE (低音/高音)。
- 2 重複按下 VOL + 以設定低音調 (BASS) 或高音調 (TREBLE) 音量。

#### **備註**

• 如果沒有在 10 秒內調整音量控制 · 就會恢復正 常的音量控制功能。

## **選擇 Ambisound**

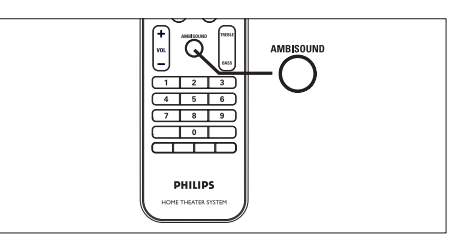

1 重複按下 AMBISOUND 以選取最適合 您所播放視訊或音樂的環繞輸出。

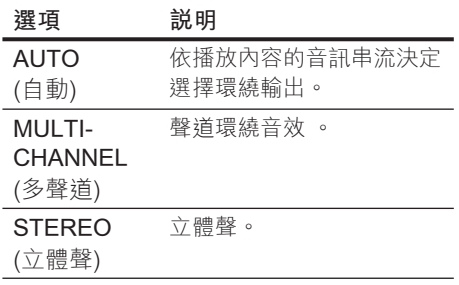

## **選擇預先定義的音效模式**

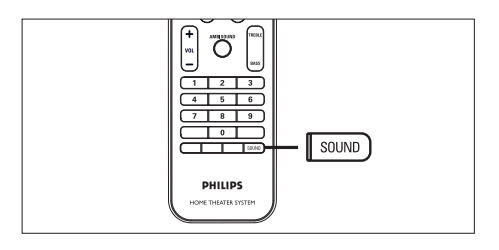

1 重複按下 SOUND 以選取最適合您所 播放視訊或音樂的音效。

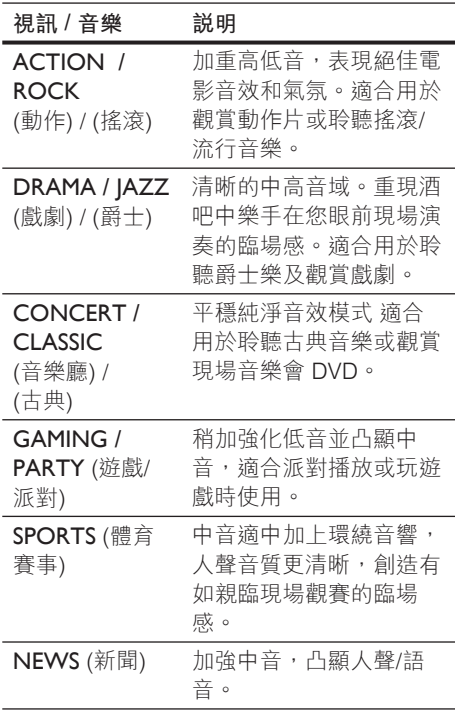

# **7 調整設定**

本節描述本裝置的各項設定。

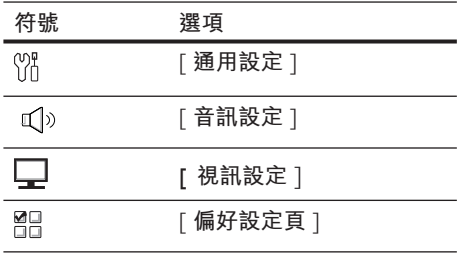

## **通用設定**

- 1 按下 OPTIONS。 顯示 **[ 通用設定 ]** 選單单。
- $2$  按下  $\blacktriangleright$ 。
- 3 選擇一個選項,然後按下 OK。

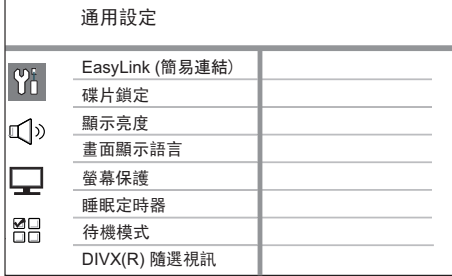

- 請參閲下列各頁中上述選項的説 明。
- 4 選取設定,然後按下 OK。
	- 如果要返回上一個選單,請按下 BACK。
	- 若要退出選單,請按下 OPTIONS。

#### **[ 簡易連結 ]**

此功能僅於此裝置連接到 HDMI CEC 相容的電視/裝置時適用。它能透過單 鍵控制,讓所有連接的裝置同時回應特 定命令。

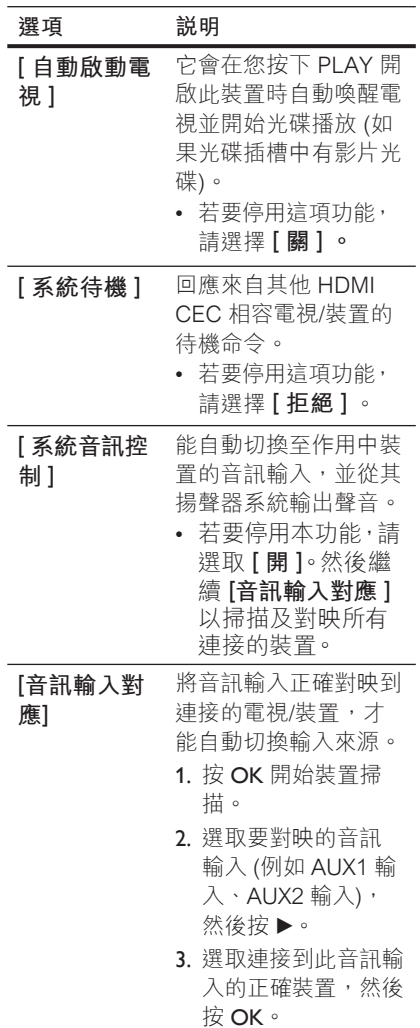

130 ZH TW

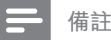

- 您的電視及其他連接的裝置都必須與 HDMI CEC 相容。
- 您必須啟動電視/裝置上的 HDMI CEC 操作, 才能使用 EasyLink。請參閱電視/裝置手冊中的 詳細說明。
- 飛利浦不保證與所有 HDMI CEC 相容的裝置 100% 互通。

#### **[ 碟片鎖定 ]**

設定特定光碟的播放限制。開始前,請 將光碟放在光碟插槽 (最多可鎖定 40 片光碟)。

- [ **鎖定** ] 限制存取目前光碟。下 次當您要播放本光碟或解除鎖定 時,必須輸入密碼。
- [ <u>不鎖定</u> ] 可以播放所有光碟。

 $\frac{1}{2}$ **小秘訣**

• 若要設定或變更您的密碼,請至 [偏好設定頁] > [密碼]。

#### **[ 顯示亮度 ]**

變更顯示面板的亮度,以配合房間的照 明。

- [100%] 正常亮度。
- **[ 70% ]** 中等亮度。 •
- **[ 40% ] —** 顯示器亮度最低。不會出 現 LED 及顯示器圖示。

#### **[ 畫面顯示語言 ]**

選取預設的畫面顯示選單語言。

#### **[ 螢幕保護 ]**

關閉或開啟螢幕保護模式。可幫助保 護電視畫面,避免螢幕因長時間曝露 在靜態影像而造成傷害。

- **[ <u>開</u> ] —** 設定沒有動作 15 分鐘後即 顯示螢幕保護 (例如,暫停或停止 模式)。
- **[ 關 ]**  停用螢幕保護模式。 •

#### **[ 睡眠定時器 ]**

在預設時間後自動切換到待機模式。

- [<u>關</u>] 停用睡眠模式。
- [ **15, 30, 45, 60 分鐘 ] —** 選取切換 為待機前的倒數時間。

#### **[ 待機模式 ]**

設定待機模式。

- [ <u>一般</u> ] 正常待機電力消耗。
- **[ 電力不足 ] —** 低待機電力消耗。然 而,這需要花費較多時間開啟電 源。

#### $\ast$ **小秘訣**

• 您可以重複按遙控器上的 SLEEP 鍵直到倒數 計時顯示在面板上,即可直接存取睡眠定時功 能。

#### **[ DivX(R) 隨選視訊 ]**

顯示 DivX® 註冊代碼。

#### ⋇ **小秘訣**

• 租用或購買 www.divx.com/vod 的影片時, 請輸入本裝置的 DivX 註冊代碼。透過 DivX® VOD (隨選視訊) 服務所租用或購買的 DivX 影 片,只能在註冊的裝置上使用。

**中文(繁体)**

調整設定

## **音訊設定**

- 1 按下 OPTIONS。 顯示 **[ 通用設定 ]** 選單。
- 2 按▼選取 <>
1<sup>0</sup>[音訊設定], 然後按  $\blacktriangleright$
- 3 選擇一個選項,然後按下 OK。

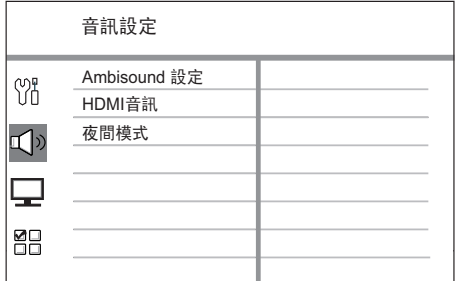

- 4 選取設定,然後按下 OK。
	- 如果要返回上一個選單,請按卜 BACK。
	- 若要退出選單,請按下 OPTIONS。

**[ Ambisound 設定 ] 變更 Ambisound 設定。**

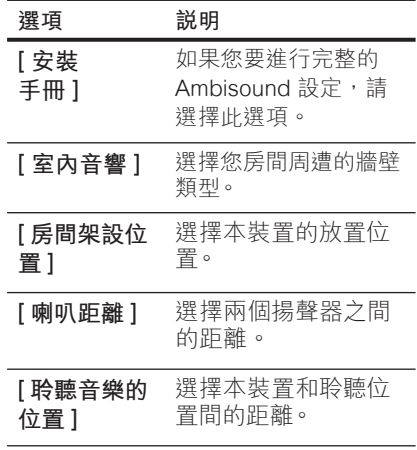

米 小秘訣

請參閱「開始使用 - 開始 Ambisound 設定」章 •節,以取得詳細資訊。

#### **[ HDMI 音訊 ]**

當您使用 HDMI 纜線連接本家庭劇院 装置和電視時,請選取此連線的音訊輸 出設定。

- [<u>開</u>]—聲音是透過您的電視及此揚 聲器系統輸出。如果光碟上的音訊 格式不支援,音訊會縮混為二聲道 音效 (線性 PCM)。
- [關 ] <del>一</del> 停用電視音訊輸出。聲音只 透過此揚聲器系統裝置輸出。

#### **[ 夜間模式 ]**

將大聲音量調柔和及柔和音量調大聲, 以便以低音量觀賞 DVD 電影而不會吵 到別人。

- [ **開** ] ―適合夜間寂靜觀賞 (僅限 DVD)。
- [<u>關</u>]一可欣賞完整動態範圍內的環 繞音效。

## **視訊設定**

- 1 按下 OPTIONS。 顯示 **[ 通用設定 ]** 選單。
- 2 按下▼選取 ロ【視訊設定】,然後按  $\blacktriangleright$ .
- 3 選擇一個選項,然後按 OK。

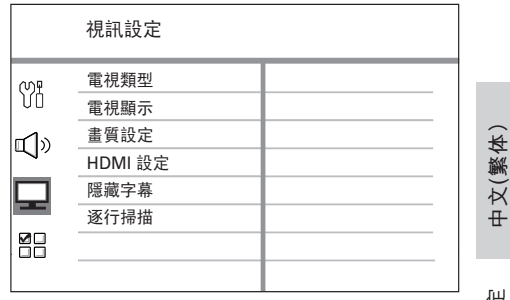

# 調整設定

- 請參閲下列各頁中上述選項的説 明。
- 4 選取設定,然後按下 OK。
	- 如果要返回上一個選單,請按下 BACK。
	- 若要退出選單,請按下 OPTIONS。

#### **[ 電視類型 ]**

唯有當視訊未正確顯示時,才變更這項 設定。根據預設,這項設定符合您所在 國家/地區的一般電視設定。

- **[ PAL ]** 適用 PAL 系統電視。 •
- **[ NTSC ]** 適用 NTSC 系統電視。 •
- [ **多制式 ] —** 適用與 PAL 和 NTSC 相容的電視。

**[ 電視顯示 ]**

按照您希望影像顯示在電視上的方式, 選取螢幕格式。

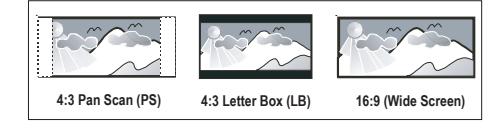

- **[ 4:3 Pan Scan ]** 適用於標準電 視、一般高度螢幕顯示,側邊會稍 作修剪。
- **[ 4:3 信箱 ] —** 適合標準電視 、 「寬 螢幕」顯示,上下皆有黑色橫條。
- [16:9 <u>寬螢幕</u> ] 適合寬螢幕電視 (畫面比 16:9)。

#### **[ 畫質設定 ]**

選取預先定義的圖片色彩設定,或自訂 您的個人設定。

- **[ <u>標準</u> ] —** 原始顏色設定。
- **[ 亮度 ]**  鮮豔顏色設定。 •
- **[ 柔和 ] —** 溫暖顏色設定。
- **[ 個人 ] —** 自訂色彩設定。在選單中 設定亮度、對比度、色調及色彩飽 和度,然後按 OK。

#### **[ HDMI 設定 ]**

當您使用 HDMI 纜線連接本裝置與電 視時,請選取您的電視所支援的最佳 HDMI 設定。

**[ 寬螢幕格式 ]** – 定義光碟播放時的寬 螢幕格式。 •

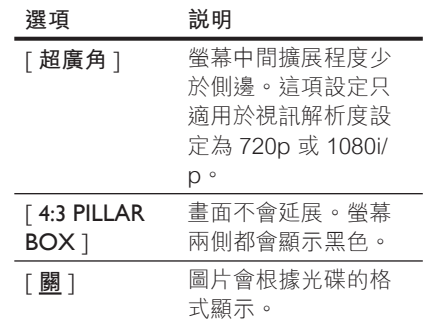

#### **備註**

- 這個選項只適用於將 **[ 電視顯示 ]** 設定為 **[ 16:9 寬螢幕 ]** 時。 •
	- [ HDMI 視訊 ] 選取與您的電視顯 示功能相容的視訊解析度。

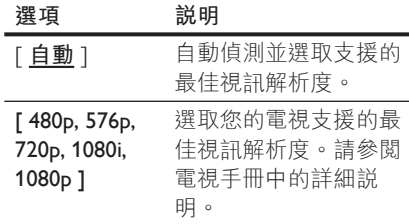

#### **備註**

• 如果設定與電視不相容,就會顯示空白畫面。請 稍等 15 秒自動復原,或重複按下 **HDMI** 直到 畫面出現。

#### **[ 隱藏字幕 ]**

開啟或關閉顯示字幕。

- [ **開** ] 顯示字幕的音效。只適用於 採用隱藏字幕資訊的光碟,且您的 電視必須支援這項功能。
- [ <u>關</u> ] 停用隱藏字幕。

#### **[ 逐行掃描 ]**

如果您的電視支援逐行信號,您可以啟 動本裝置的逐行掃描模式。

- **[ 開 ]**  開啟逐行掃描模式。 •
- [<u>關</u>] 停用逐行掃描模式。
- $\ast$ **小秘訣**
- 請參閲 「開始使用 開啟逐行掃描」 章節,以取 得詳細資料。

## **偏好設定頁**

- 1 按下 OPTIONS。 顯示 **[ 通用設定 ]** 選單。
- 2 按▼選取 **器 [ 偏好設定頁** ], 然後按  $\blacktriangleright$   $\circ$
- 3 選擇一個選項,然後按 OK。

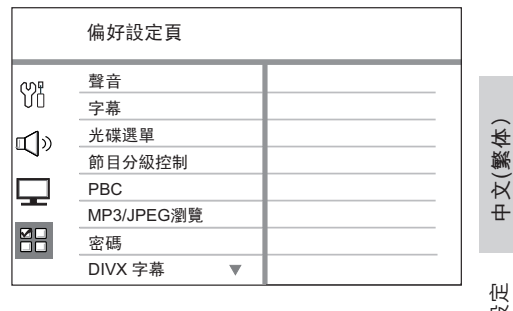

調整設定

- 請參閲卜列各負中上述選項的説 明。
- 4 選取設定,然後按下 OK。
	- 如果要返回上一個選單,請按下 BACK。
	- 若要退出選單,請按下 OPTIONS。

#### **[ 聲音 ]**

選取 DVD 預設的聲音語言。

#### **[ 字幕 ]**

選取 DVD 預設的字幕語言。

#### **[ 光碟選單 ]**

選取 DVD 的選單語言。

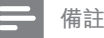

- 如果光碟上沒有您所設定的語言,則光碟會使用 自己的預設語言。
- 某些 DVD 只能在光碟選單中改變字幕/聲音 語言。
- 要選取未列於選單中的語言,請選取 **[ 其他 ]**。 然後查看此使用手冊背面的語言代碼清單,並輸 入相關的 4 位數語言代碼。

#### **[ 節目分級控制 ]**

限制存取兒童不宜的 DVD。這類 DVD 必須以分級的方式錄製。

- 1. 若要啟動 · 請按下 OK。
- 2. 選取選單中的分級,然後按 OK。
- 按數字鍵輸入 6 位數字密碼。 3.

#### **備註**

- 高於您在 [**節目分級控制**] 中所設定分級的 DVD,都需要密碼才能播放。
- 分級隨國家而異。若要允許播放所有光碟,請選 擇 '**8**'。
- 有些 DVD 的分級印在光碟上,但不是以分級方 式錄製。這項功能對此類 DVD 不會產生作用。

∗ **小秘訣**

• 若要設定或變更您的密碼,請至 **[ 偏好設定頁 ]** > **[ 密碼 ]**。

#### **[** PBC **]**

如果是以 PBC 錄製的 VCD/SVCD (播 放控制),您可以透過互動式選單存取 光碟內容。

- [ <u>開</u> ] 當您載入光碟播放時,會 顯示索引選單。
- [關]—略過選單並從第一段標題 開始播放。

#### **[** MP3/JPEG **瀏覽 ]**

在您播放內含 MP3/WMA 檔案的媒體 時,可關閉或開啟 MP3/WMA 資料夾 顯示。

- [ **無選單** ] 顯示所有檔案。
- [ **有選單** ] 顯示 MP3/WMA 檔案 •的資料夾。

#### **[ 密碼 ]**

請遵循電視上的指示設定或變更已鎖 定之光碟的密碼,並播放限制的 DVD。

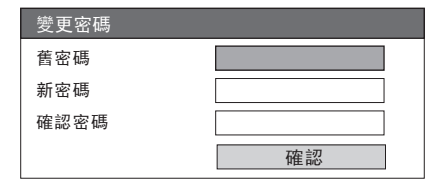

- 1. 按下數字鍵以輸入 | 136900」 或上次 在 **[ 舊密碼 ]** 欄位中設定的 6 位數 字密碼。
- 在 **[ 新密碼 ]** 欄位中輸入新的密碼。 2.
- 在 **[ 確認密碼 ]** 欄位中輸入新的密 3. 碼。

4. 按 OK 離開功能表。

**備註**

• 如果您忘記 6 位數密碼,請輸入 [136900] 再 設定新的密碼。

 $\overline{u}$ 

#### **[** DivX **字幕 ]**

選取支援 DivX 字幕的字幕設定。

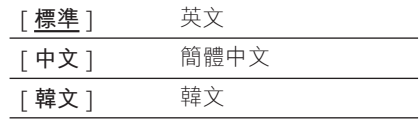

#### **備註**

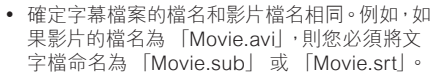

#### **[ 版本資訊 ]**

顯示本裝置的軟體版本。

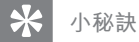

• 您需要這項資訊,以便了解 Philips 網站是否 有下載並安裝在本家庭劇院裝置上的最新軟 體版本。

#### **[ 原廠設定值 ]**

將本裝置的所有設定重新設定為預設 值,除了 **[ 碟片鎖定 ]**、**[ 密碼 ]** 和 **[ 節目分級控制 ]** 設定。

**中文(繁体)**

# 調整設定

**ZHTW** 137

# **8 其他資訊**

## **軟體升級**

飛利浦提供軟體升級服務,以確保您的產 品能與最新的格式相容。

若要檢查更新資訊,您可以比較目前使用 的產品軟體版本與飛利浦網站上最新的軟 體版本。

#### 1 按下 OPTIONS。

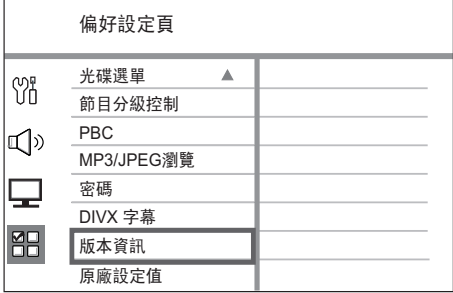

- 2 選取 **[ 偏好設定頁 ]** > **[ 版本資訊 ]** 然後 按 OK。
- 3 抄下版本型號,然後按下 OPTIONS 離 開選單。
- **4** 請至 www.philips.com/support 網站查 詢本裝置最新的軟體版本。
- 5 若最新軟體版本高於目前裝置的軟體版 本,請下載該軟體並將其儲存於 CD-R 或 USB 快閃磁碟機
- $6$   $\,$  將 CD-R 或 USB 快閃磁碟機插入至本 家庭劇院裝置中。
- 7 按 DISC 或 USB,然後遵循電視上的指 示確認升級作業。

#### **備註**

• 軟體升級進行中,請勿移除 CD-R 或 USB。

 $8$  軟體升級完成後,將立刻自動關閉待機 模式。

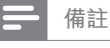

• 建議您拔除電源線幾秒鐘,再重新連接電源以 重新啟動系統。

## **注意**

#### **警告!**

• 請勿使用溶劑,例如苯、稀釋劑、商用清潔劑, 或者專為磁碟設計的抗靜電噴劑。

#### **清潔光碟**

請使用超細纖維的清潔布,以直線方向由 中央到邊緣擦拭光碟。

#### **清潔主機螢幕**

以超細纖維清潔布擦拭螢幕表面。

## **規格**

#### **備註**

• 規格與設計可能隨時變更,恕不另行通知。

#### **隨附配件**

- 快速人門指南
- 遙控器及電池
- 複合視訊纜線 (黃色)
- HDMI 纜線
- 電源線 (僅適用某些區域)
- 重低音喇叭
- 色差視訊纜線
- 2 個 Ambisound 揚聲器
- 1主裝置壁掛支架和 2 個揚聲器壁掛支架
- 懸掛旋鈕 (將主裝置固定至支架上)
- 桌面腳架和螺絲 (主裝置使用)
- FM 有線天線/AM-MW 環型天線 •
- Round-to-Flat 排線接頭 (僅適用某些區域)
- 超細纖維清潔布

#### **擴大機**

- 總輸出功率 (家庭劇院模式):600W
- 頻率反應:20 Hz~20 kHz / ±3dB
- 訊噪比:> 65 dB (CCIR)
- 輸入敏感度
	- AUX 1: 800 mV
	- MP3 LINK: 370 mV

#### **光碟**

- 雷射類型:半導體
- 光碟直徑:12 公分 / 8 公分
- 視訊解碼:MPEG1/ MPEG2 / DivX / DivX Ultra
- 視訊 DAC:12 位元, 148 MHz
- 訊號系統:PAL / NTSC
- 視訊 S/N:56 dB
- 音訊 DAC:24 位元 / 192 kHz
- 頻率反應: 20 Hz ━ 20 kHz
- PCM: IEC 60958
- 杜比數位, DTS: IEC60958, IEC61937

#### **收音機**

- 調諧範圍:FM 87.5-108 MHz (100 kHz), AM/MW 531-1602 kHz (9 kHz) AM/MW 530-1700 kHz (10 kHz)
- 26 dB 寂靜靈敏度: FM 22 dBf, AM 4μV/m
- 中頻抑制比: FM 60 dB, AM 45 dB
- 訊噪比: FM 60 dB, AM 40 dB
- 諧波失真: FM 3%, AM 3%
- 頻率反應: FM 180 Hz~9 kHz / ±6dB
- 立體聲分離: FM 26 dB (1 kHz)
- 立體聲閥值: FM 23.5 dB

#### **USB**

- 相容性:高速 USB (2.0)
- 類型支援:UMS (USB 大容量儲存)

#### **電源 (重低音喇叭)**

- 電源供應:110-127V / 220-240V ~50-60 Hz
- 消耗功率: 150 W
- 待機消耗功率:
	- 一般待機功率:<3W
	- 低待機功率 < 0.3 W
- 系統:低音反射式系統
- 阻抗:4 ohm
- 揚聲器驅動器:165 公釐 (6 1/2") 低音喇叭
- 頻率反應:30 Hz 160 Hz
- 尺寸 (寬x高x深):295 x 440 x 295 (公釐)
- 重量:9.5 公斤

#### **主裝置**

- 尺寸 (寬x高x深):419 x 48 x 214 (公釐)
- 重量:1.7 公斤

#### **Ambisound 揚聲器:**

- 系統:全頻衛星
- 揚聲器阻抗:8 ohm/聲道、 8 ohm/中央聲道 揚聲器驅動器:2.5"全音域/聲道
- 頻率反應:190 Hz 20 kHz
- 尺寸 (寬x高x深):335.5 x 113 x 128.5 (公釐)
- 重量:1.72 公斤

其他資訊

## **9 疑難排解**

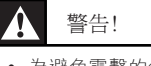

• 為避免電擊的危險, 請勿打開本產品的外殼。

為維持有效的保固,請勿自行嘗試修理。

如果您在使用本裝置時發生任何問題,連絡維修人員前請先 檢查下列各項目。如果問題仍未解決,請註冊您的產品並至 www.philips.com/welcome 取得支援。

## **主裝置**

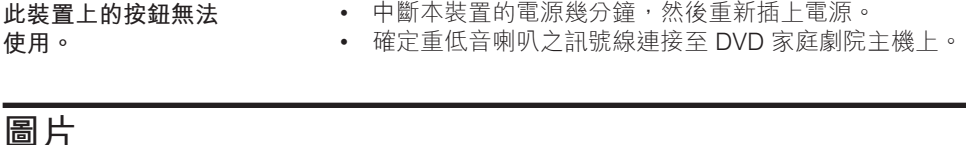

**沒有畫面。** 請參閱電視的使用手冊,以取得正確的視訊輸入頻道選 • 項。變更電視頻道,直到顯示 DVD 畫面。 • 按下 DISC。 • 如果當您開啟逐行掃描設定或變更電視類型設定時發生此 狀況,必須切換至預設模式: 1. 按下 ▲ 開啟光碟插槽。 2. 按下▶(逐行掃描設定) 或 ◀(電視類型設定)。 按下 SUBTITLE (字幕)。 3. **HDMI 連線上沒有畫面。 •** 檢查 HDMI 線是否發生故障。更換新的 HDMI 線。 • 如果在您變更 HDMI 視訊解析度時發生這個情形,重複按 下 HDMI 直到畫面出現。

## **音效**

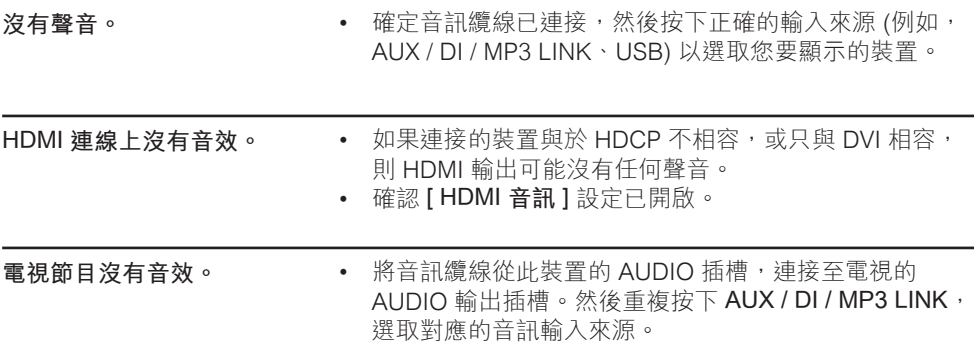

疑難排解 **播放 無法播放 DivX 視訊 檔案。** • 確定 DivX 檔案根據 DivX 編碼器的|家庭劇院設定檔」編 碼。 • 確定 DivX 視訊檔是否完整。 **螢幕長寬比與電視顯示設 定不一致。** • DVD 光碟的長寬比為固定不變。 **DivX 字幕未正確顯示。** 確定字幕檔名稱和影片檔名稱相同。 • 選取正確的字元設定。 • 按下 OPTIONS。 1. 2. 按下 ▶ · 然後選取選單中的 [ DivX 字幕 ]。 選取支援此字幕的字幕設定。 3. **無法讀取 USB 快閃磁碟 機的內容。** • USB 快閃磁碟機格式與本裝置不相容。 • 磁碟機以本裝置不支援的檔案系統格式化 (例如:NTFS)。 • 最大支援記憶體是 160GB。

**ZH TW** 141

**中文(繁体)**

## **10 詞彙表**

#### **長寬比**

長寬比:長寬比指的是電視螢幕長度相對於 高度的比例。標準電視的長寬比是 4:3, 然而有些高畫質或寬螢幕電視的長寬比是 16:9。Letter box 可讓您在標準 4:3 螢 幕上享受寬視角效果。

#### **DivX**

DivX:DivX 編碼是一種正在申請專利的 MPEG-4 視訊壓縮技術,由 DivX Networks, Inc. 所研發,可大幅壓縮數位 視訊,以利網際網路傳輸,同時又能保持高 視訊品質。

#### **杜比數位**

由 Dolby Laboratories 研發的環繞音效系 統,有多達六種數位音訊聲道 (前置左右、 環繞左右、中央與重低音)。

#### **HDMI**

High-Definition Multimedia Interface (HDMI,高畫質媒體介面) 是可以傳輸未壓 縮的高畫質視訊與數位多聲道音訊的高速數 位介面。可呈現高品質的影像與音效品質, 完全沒有雜訊。HDMI 跟 DVI 可反向相容。

根據 HDMI 標準,連接至沒有 HDCP (高頻 寬數位內容保護) 的 HDMI 或 DVI 產品時, 將會造成無視訊或音訊輸出。

#### **HDCP**

高頻寬數位內容保護 (High-bandwidth Digital Content Protection) 是一種提供不同 装置間數碼內容安全傳輸的規格,以防止未 授權的版權。

#### **JPEG**

常見的數位靜態影像格式。由 Joint Photographic Expert Group 所提出的靜態 影像資料壓縮系統,其犧牲少量的影像品質 來換取較高的壓縮比。此類檔案的副檔名為 JPG 或 JPEG。

#### **MP3**

音效資料壓縮系統的檔案格式。MP3 是動 畫專家群組格式第一代音訊第 3 層 (Motion Picture Experts Group 1 (或 MPEG-1) Audio Layer3) 的簡稱。使用 MP3 格式的 CD-R 或 CD-RW 可包含的資料是一般 CD 的 10 倍。此類檔案的副檔名是 「.MP3」。

#### **MPEG**

動畫專家群組。為數位音訊與視訊的壓縮 系統集合。

#### **PBC**

播放控制。透過燒錄至光碟的螢幕選單以 瀏覽 VCD/Super VCD 的系統。您可以享受 互動式播放與搜尋。

#### **PCM**

脈衝代碼調變。數位音訊編碼系統。

#### **WMA**

Windows Media™ Audio。為 Microsoft Corporation 所研發的音訊壓縮技術。您可 以使用 Windows Media Player 版本 9 或 Windows Media Player for Windows XP 來 解碼 WMA 資料。此類檔案的副檔名是 WMA。

142 ZH TW